**SISTEMA DE INCENTIVOS À INVESTIGAÇÃO E DESENVOLVIMENTO TECNOLÓGICO**

**PROJETOS DEMONSTRADORES**

**INDIVIDUAIS**

AVISO N.º 32/SI/2015

GUIA DE APOIO AO PREENCHIMENTO DO FORMULÁRIO DE CANDIDATURA

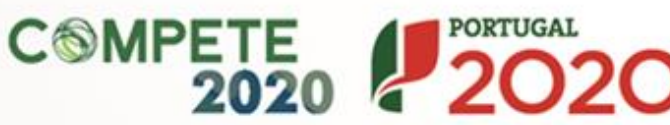

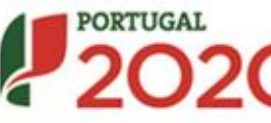

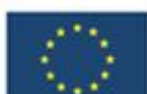

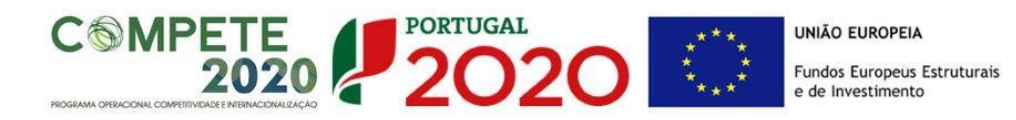

Este guia tem por finalidade prestar apoio aos beneficiários com o intuito de facilitar o preenchimento do formulário de candidatura, não dispensando, no entanto, a consulta da regulamentação aplicável, nomeadamente:

- [Aviso de Concurso 32/SI/2015](http://www.poci-compete2020.pt/admin/images/20151130_AAC_32_2015_DemonstradoresIndividuais.pdf)
- Referencial de Análise de [Mérito do projeto](http://www.poci-compete2020.pt/admin/images/20151130_Referencial_MP_AAC_32_2015_DemonstIndividuais.pdf)
- [Regulamento Específico do Domínio da Competitividade e](https://www.portugal2020.pt/Portal2020/Media/Default/Docs/Legislacao/Nacional/Portaria57A_2015.pdf)  [Internacionalização \(RECI\)](https://www.portugal2020.pt/Portal2020/Media/Default/Docs/Legislacao/Nacional/Portaria57A_2015.pdf)
- [Regras gerais de aplicação dos PO e dos PDR financiados pelos](http://www.pofc.qren.pt/ResourcesUser/2014/Legislacao/DL_159_2014.pdf)  FEEI - [Decreto-Lei n.º 159/2014 de 27 de Outubro](http://www.pofc.qren.pt/ResourcesUser/2014/Legislacao/DL_159_2014.pdf)
- [Regulamento \(UE\) n.º 651/2014](http://www.ifdr.pt/ResourcesUser/Politicas%20Horizontais/Documentos/Registo_Minimis/Minimis2014/D_Reg_651_2014_16junho_categorias_compativeis.pdf)
- [Regulamento \(UE\) n.º 1303/2013 Geral dos Fundos Estruturais e](http://www.pofc.qren.pt/ResourcesUser/2013/Legislacao/QEC/JOUE_2013_L347_320_Reg1303_Fundos.pdf)  [de Investimento](http://www.pofc.qren.pt/ResourcesUser/2013/Legislacao/QEC/JOUE_2013_L347_320_Reg1303_Fundos.pdf)
- Site [Portugal 2020](https://www.portugal2020.pt/Portal2020)
- Entrada [Balcão 2020](https://balcao.portugal2020.pt/Balcao2020.idp/RequestLoginAndPassword.aspx)

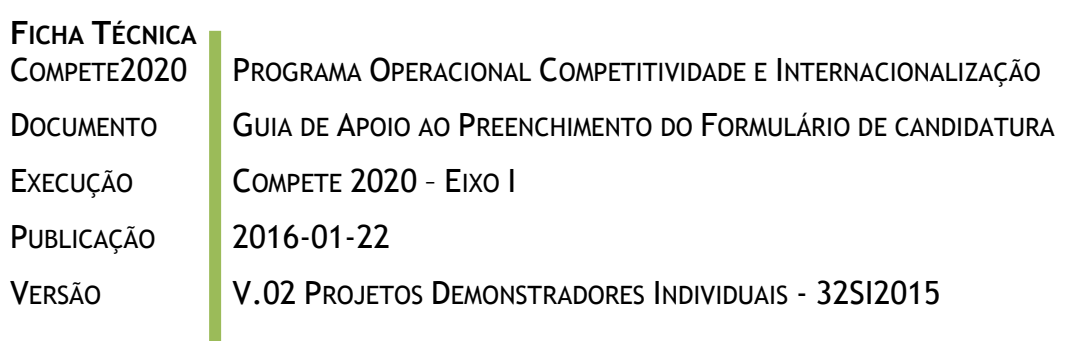

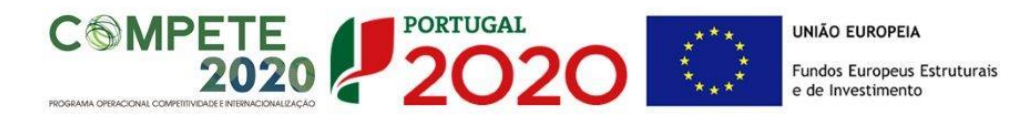

# **Guia de Apoio ao Preenchimento Formulário de Candidatura**

# **Aviso N.º 32/SI/2015**

# **Índice**

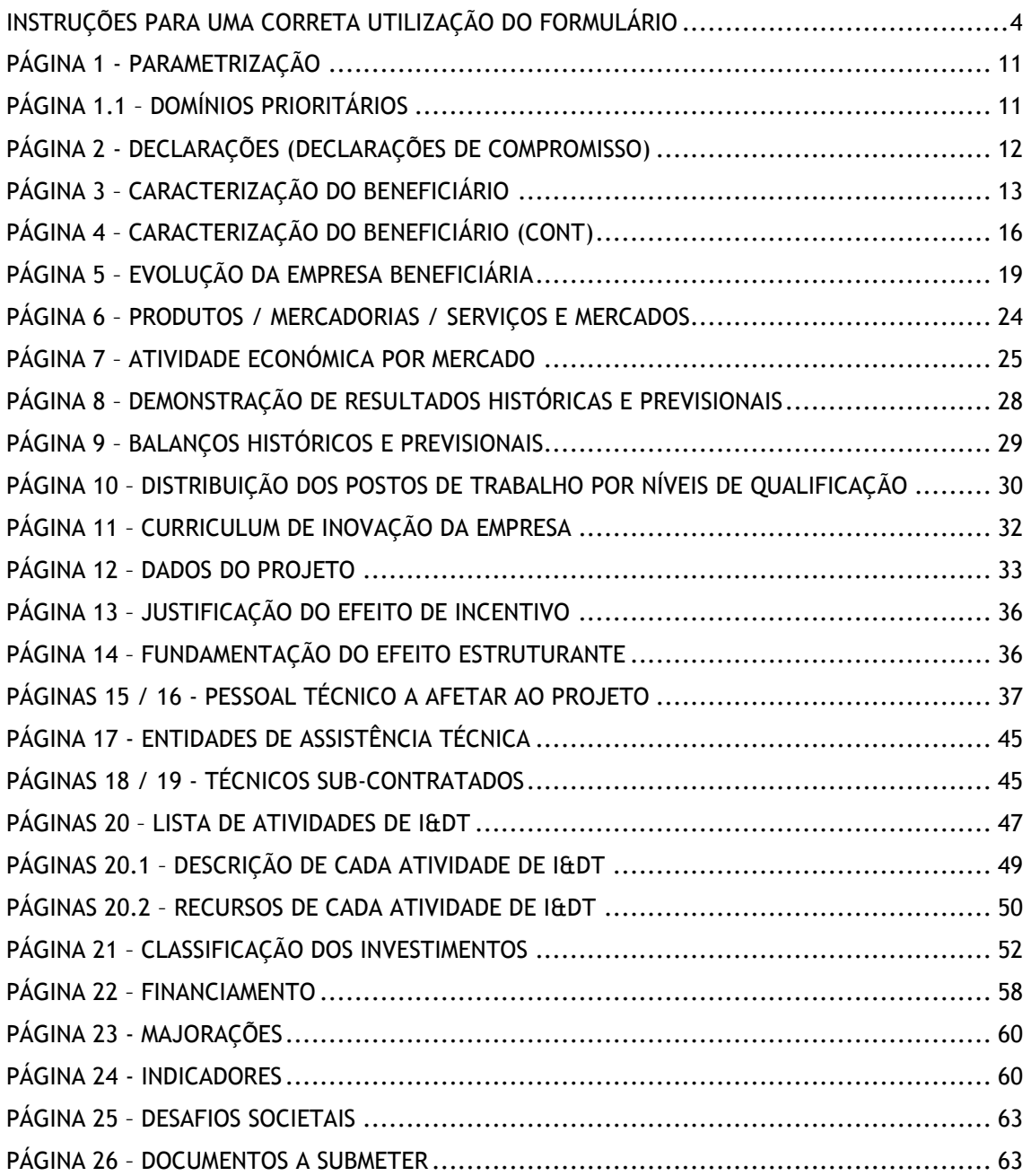

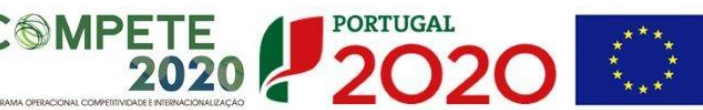

## <span id="page-3-0"></span>INSTRUÇÕES PARA UMA CORRETA UTILIZAÇÃO DO FORMULÁRIO

**a. Funcionamento genérico**

Os formulários estão disponíveis apenas no [Balcão 2020.](https://balcao.portugal2020.pt/Balcao2020.idp/RequestLoginAndPassword.aspx)

Aconselha-se a gravação com frequência dos dados para não os perder.

Os dados serão sempre gravados no computador do utilizador. É gravado no computador do utilizador um ficheiro com o nome que escolher, por exemplo "ficheiro.d31", podendo posteriormente ser aberto para continuar o preenchimento.

> Nos termos do disposto no Aviso, no seu Ponto 9, a entidade promotora apenas pode apresentar uma candidatura. Caso, por engano, tenha dado início ao preenchimento de mais do que uma candidatura, para a cancelar deve:

- 1. Aceder ao Balcão 2020,
- 2. Entrar na conta corrente (candidaturas);
- 3. Escolher a candidatura em questão;
- 4. Quando estiver no quadro do formulário de

candidatura, deve pressionar o botão Início no canto superior direito (acesso à PAS - Plataforma de Acesso Simplificado);

5. Finalmente deve selecionar a candidatura que deseja cancelar e apaga-la carregando  $em$ × Cancelar candidatura

Recomenda-se que, durante o processo de preenchimento, sempre que conclua uma página, carregue no botão de validação. Desta forma poderá identificar possíveis erros ou avisos que poderá corrigir antecipadamente.

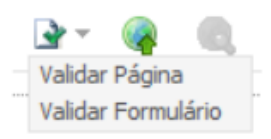

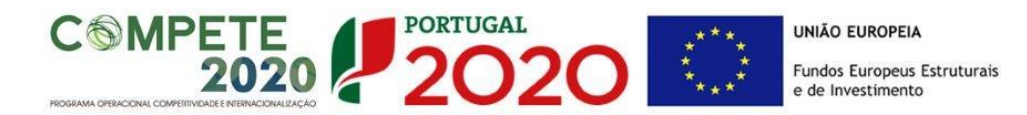

Neste formulário, com o intuito de facilitar a introdução de dados, estão disponíveis as funções "Copy/Cut/Paste" (Copiar/Cortar/Colar), sendo possível ativa-las através da utilização de atalhos no teclado. Os atalhos são os seguintes:

- CRTL+C Copiar
- CRTL+X Cortar
- CRTL+V Colar

### **b. Validação e envio dos dados da candidatura**

O formulário permite validar os dados inseridos, "clicando" no ícone de validação e escolher entre as opções **"Validar página"** ou **"Validar formulário"**. Emite mensagens de erro  $(X)$  e alertas ( $\bigcirc$ ) sinalizando anomalias no preenchimento. Apenas os erros impedem o envio da candidatura.

Após a validação final da informação, para submeter a candidatura deverá "clicar" no ícone de "exportação"<sup>1</sup>.

Depois de selecionar a opção de exportação, o processo só será concluído quando decorridas as seguintes **etapas**:

#### **1ª – Validação da Informação**

Caso não tenha validado a informação introduzida nas diferentes páginas do formulário ou não tenha resolvido os **erros** ou **avisos** detetados decorrentes da validação da candidatura, será apresentado uma caixa com a informação que necessita de atenção. Esta só é apresentada caso sejam detetados **erros** (impeditivos à continuação do processo) ou **avisos** (que não impedem a continuação do processo de exportação).

-

<sup>1</sup> Ícone Exportação

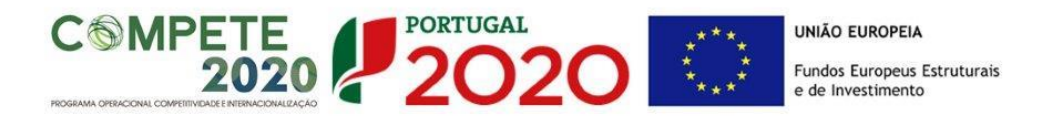

A título de exemplo, apresenta-se uma caixa onde se identifica um **erro** relacionado com as **"Declarações de Compromisso".**

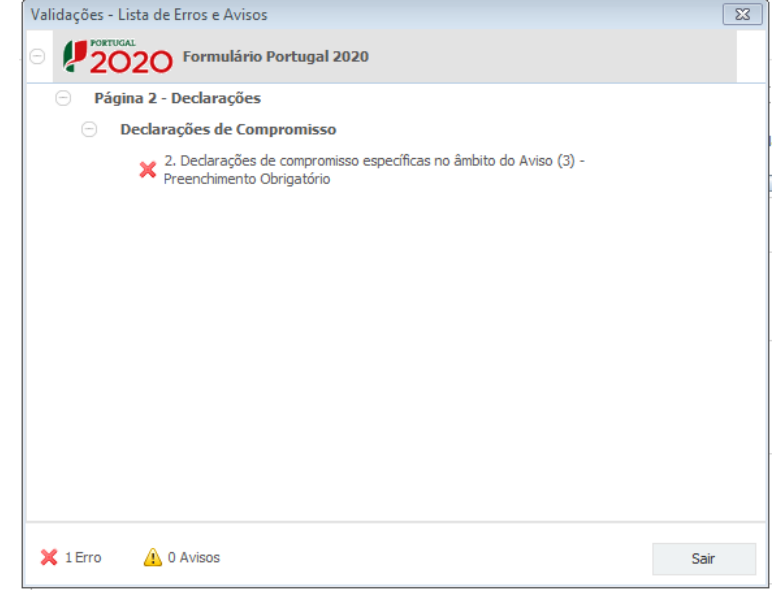

Alerta-se para o facto de que, caso tenham sido detetados **erros** no preenchimento da candidatura, o processo de exportação da candidatura é interrompido nesta fase.

Caso não sejam detetados **erros**, mas apenas **avisos,** para continuar o processo de exportação da candidatura deverá pressionar o botão **"Seguinte". C**aso deseje cancelar deverá pressionar o botão **"Cancelar".**

#### **2ª – Confirmação dos endereços eletrónicos**

Caso tenha prosseguido com a exportação da candidatura, pressionando o botão **"Seguinte",** ou caso não tenham sido identificados quaisquer **avisos** ou **erros**, será apresentada uma caixa identificando os endereços eletrónicos para os quais será enviada uma mensagem eletrónica, conforme descrito na **etapa 6**, com a confirmação de aceitação do ficheiro de candidatura.

Para continuar o processo de exportação da candidatura deverá pressionar o botão **"Seguinte",** caso deseje cancelar deverá pressionar o botão **"Cancelar".**

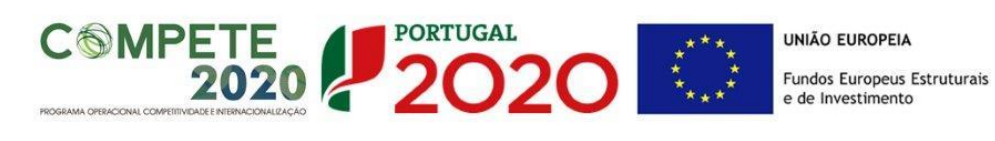

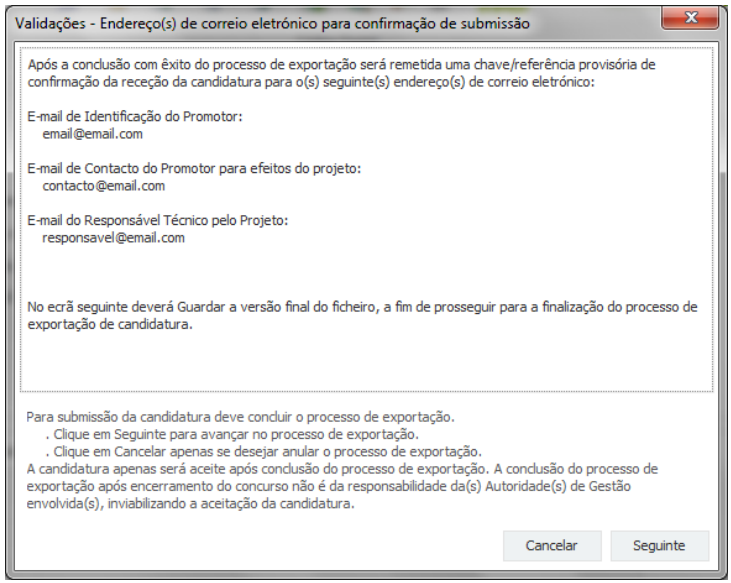

### **3ª – Guardar o ficheiro de candidatura**

Caso tenha prosseguido com o processo de exportação, pressionando o botão **"Seguinte",** será apresentado uma caixa com o pedido para guardar a candidatura.

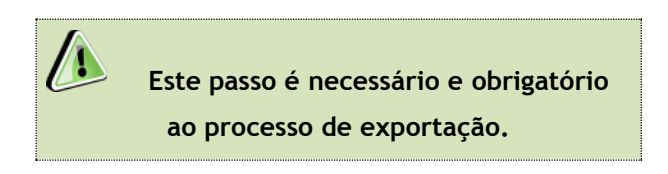

Para guardar o ficheiro deverá pressionar o botão **"Guardar",** caso deseje cancelar a exportação da candidatura deverá pressionar o botão **"Cancelar".**

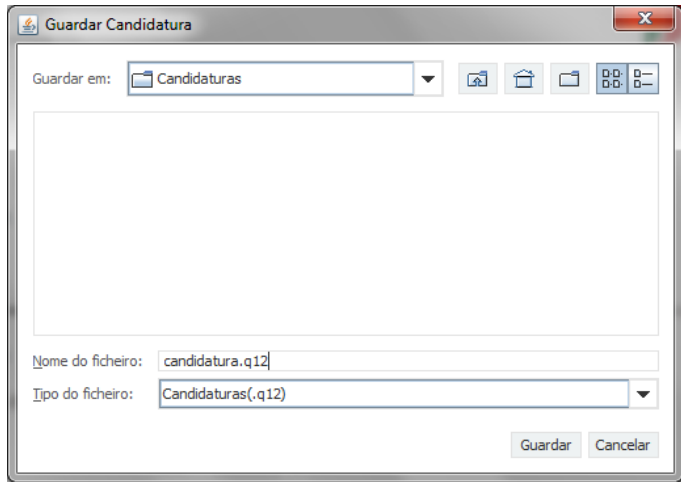

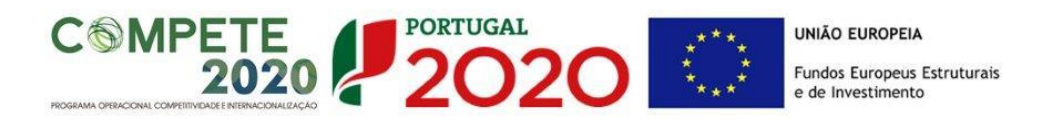

#### **4ª – Exportar a Candidatura**

Caso tenha prosseguido com o processo de exportação, pressionando o botão **"Guardar",** será apresentado uma caixa que permite exportar a candidatura, sendo necessário pressionar o botão **"Enviar Candidatura".** Caso deseje cancelar a exportação deverá pressionar o botão **"Cancelar".**

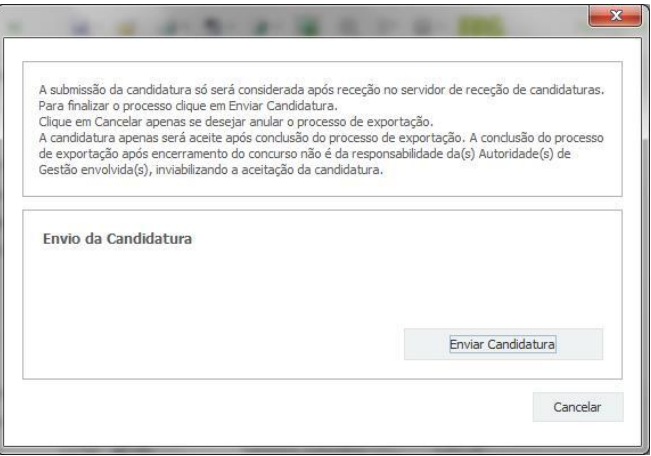

#### **5ª – Resultado do processo de Exportação**

Caso tenha prosseguido com o processo de exportação, pressionando o botão **"Enviar Candidatura",** será apresentada uma caixa com informação relativa ao resultado do envio da candidatura.

A informação será de confirmação da exportação de candidatura com sucesso, identificando uma chave sob o formato **Txxxxxxxxx-xxxxxxxx,** confirmando que os dados foram recebidos com sucesso.

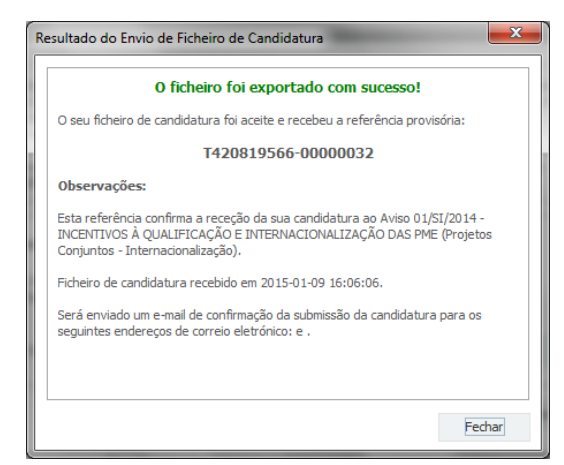

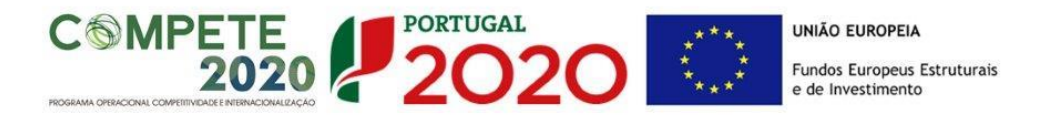

#### Ou de exportação da candidatura com **insucesso**, conforme imagem:

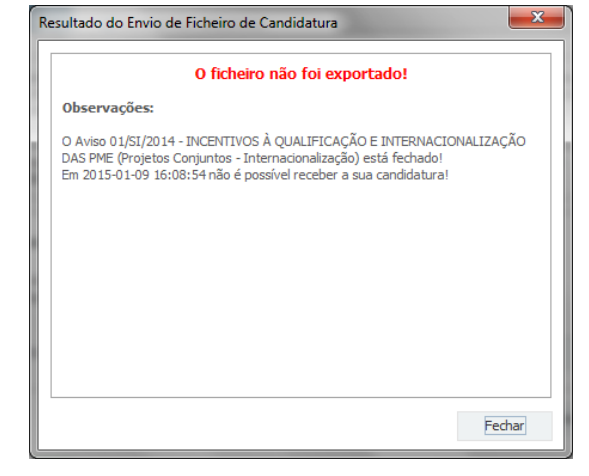

Neste caso a razão para o insucesso da exportação refere-se a uma candidatura submetida para além da data de encerramento do Aviso.

#### **6ª – Mensagem de confirmação da receção da candidatura**

No caso de exportação de candidatura com sucesso, será enviada uma mensagem eletrónica para os endereços identificados na **etapa 2** confirmando a receção da candidatura.

Sempre que, ao longo do processo, opte por cancelar a exportação da candidatura, receberá a seguinte informação de **cancelamento**:

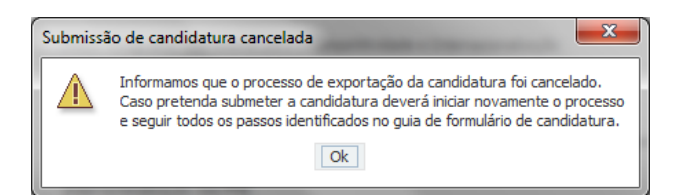

De referir que o processo de exportação de candidatura se encontra descrito nas caixas que são apresentadas durante o processo, sendo necessária a sua cuidada leitura.

Salienta-se que **não é aceite o envio de candidaturas através de e-mail**. O único e exclusivo meio de envio das candidaturas é através da utilização do próprio formulário de candidatura.

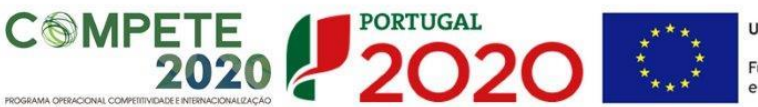

#### **c. Erros genéricos e bloqueios**

Caso ocorra algum bloqueio no formulário, poderá significar que existem janelas de erros, validações, etc., abertas, mas que estão escondidas por trás de outras janelas. Verifique a existência dessa janela e feche-a para continuar o preenchimento.

Aconselha-se a gravação com frequência dos dados para não os perder.

Após a submissão da candidatura, se pretender alterar algum elemento da mesma, deverá fazê-lo da seguinte forma:

- **1. Acede à PAS;**
- **2. Seleciona o formulário de candidatura (Reabrir) e procede às alterações necessárias;**

**Re-submete a candidatura com os novos elementos.**

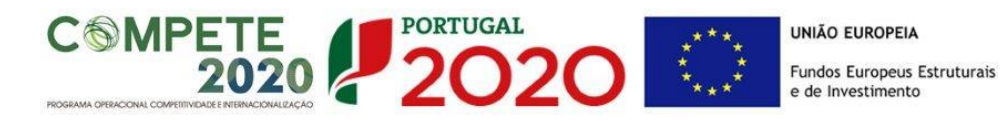

# <span id="page-10-0"></span>PÁGINA 1 - PARAMETRIZAÇÃO

Os campos presentes na página Parametrização são de preenchimento automático.

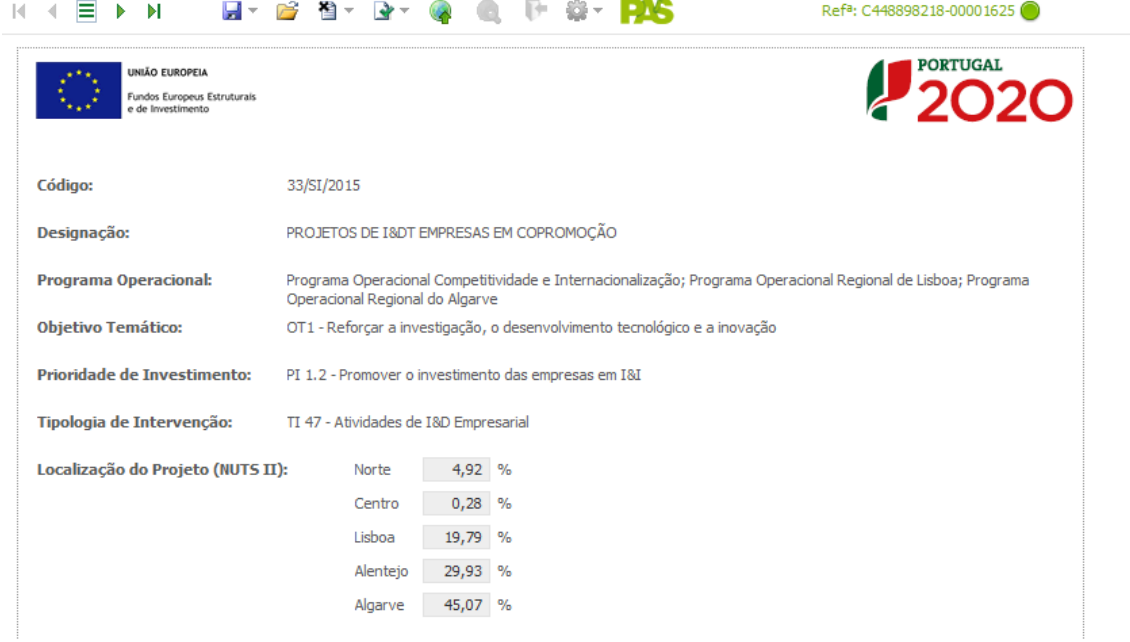

#### <span id="page-10-1"></span>Página 1.1 – DOMÍNIOS PRIORITÁRIOS

Esta página destina-se à **escolha múltipla relativa à inserção do projeto nos domínios prioritários da Estratégia de I&I para uma Especialização Inteligente (RIS 3)**, sendo necessário identificar os **domínios prioritários em que o projeto se insere**.

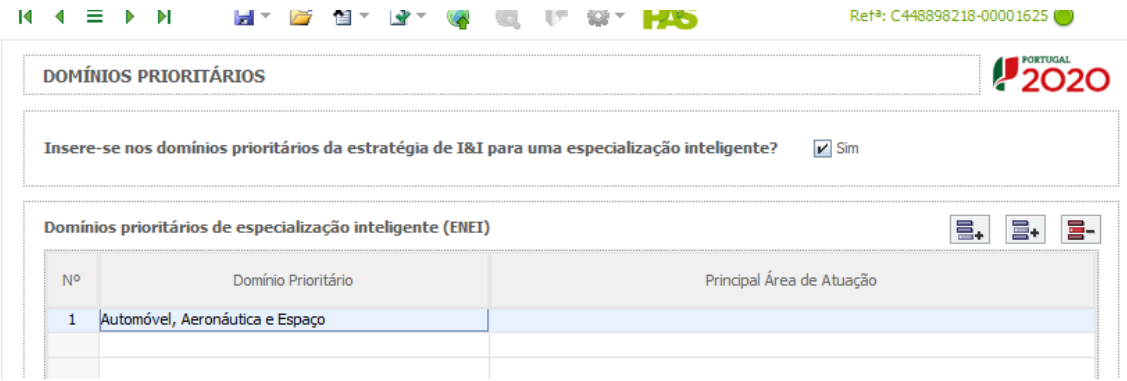

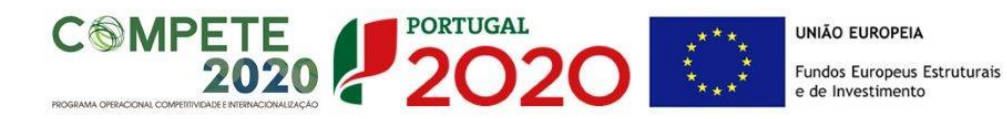

#### <span id="page-11-0"></span>PÁGINA 2 - DECLARAÇÕES (DECLARAÇÕES DE COMPROMISSO)

Assinalar "**Sim"** ou "**Não"** quanto à utilização dos dados da candidatura para finalidades integradas no âmbito do PT2020.

Em relação aos restantes campos, confirmar a declaração de compromisso em relação aos critérios de elegibilidade indicados.

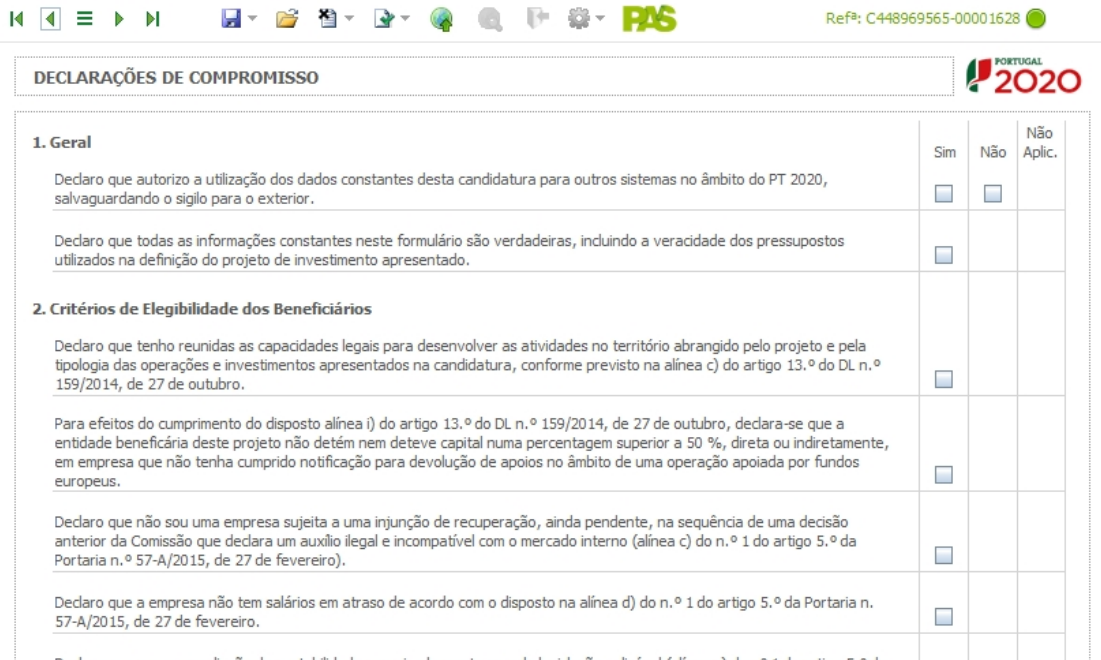

O campo **Observações** é um espaço reservado a texto, para ocorrências consideradas pertinentes relativamente ao teor das declarações.

**Existe um limite de carateres para cada uma das caixas de texto, (presentes ao longo deste formulário) indicado no canto superior direito. Salienta-se que não é possível ultrapassar este limite. Por exemplo, a caixa "Observações"desta página tem um limite máximo de 32000 carateres.**

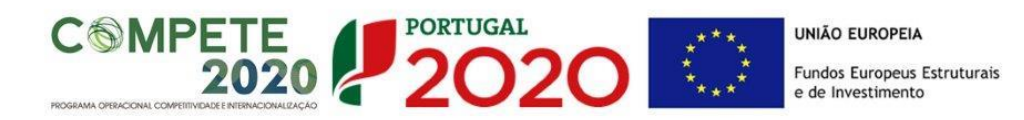

# <span id="page-12-0"></span>PÁGINA 3 – CARACTERIZAÇÃO DO BENEFICIÁRIO

**Caraterização do Beneficiário** (Os dados solicitados nesta secção referem-se à empresa promotora líder)

#### **Identificação do Beneficiário**

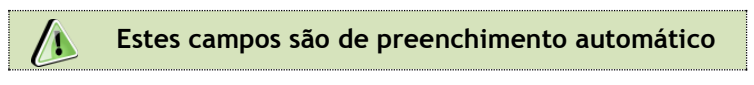

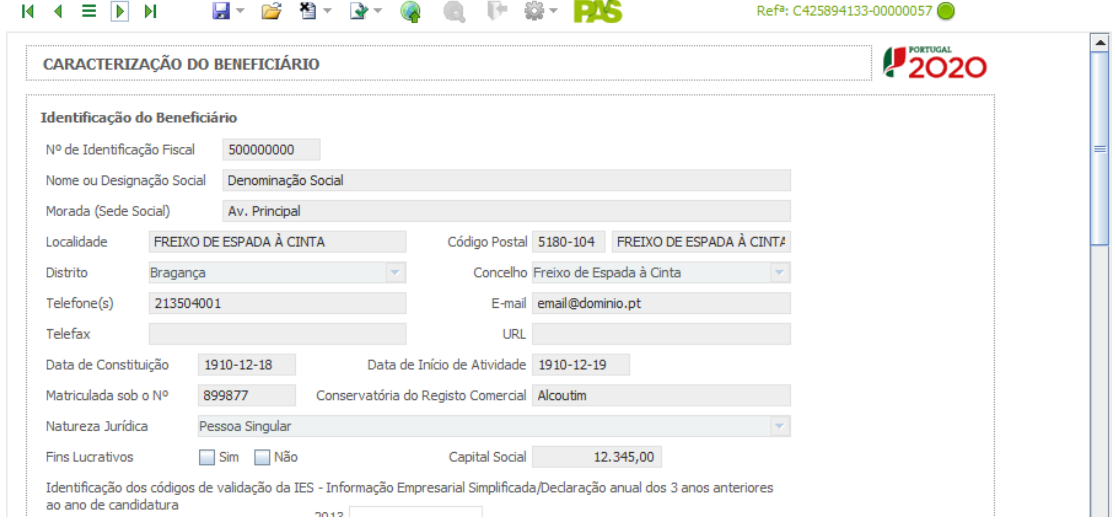

**Nota:** A entidade promotora desta candidatura já deve estar inscrita no [Balcão 2020,](https://www.portugal2020.pt/Balcao2020/Utilizador/Utilizador/Login) para poder efetuar a submissão da candidatura (vídeo explicativo do processo de regist[o aqui.](https://balcao.portugal2020.pt/Balcao2020/Content/videos/Login_12_11_2014.htm)) Pelo facto de já estar inscrito, muitos dos elementos identificativos já se encontram prépreenchidos, se estiverem disponíveis.

Os campos que requerem **preenchimento manual** são **os seguintes:**

- **"***Fins Lucrativos***"** Assinalar conforme aplicável.
- *"Identificação dos códigos de validação da IES"*  Uma vez que se tratam de dados objeto de avaliação em sede de candidatura/contratação, esta informação destina-se a tornar o processo de avaliação da candidatura mais célere, evitando, assim, um possível

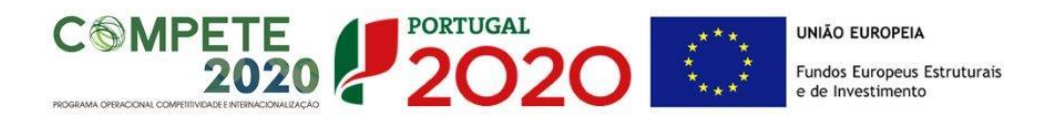

pedido de esclarecimentos adicionais por parte do Organismo Intermédio (OI). Salienta-se que o preenchimento destes dados não é obrigatório.

#### **Contactos do Beneficiário para efeitos do projeto**

 *Dados de contacto diferentes dos da Sede Social.* Caso responda afirmativamente, deve preencher obrigatoriamente os respetivos campos.

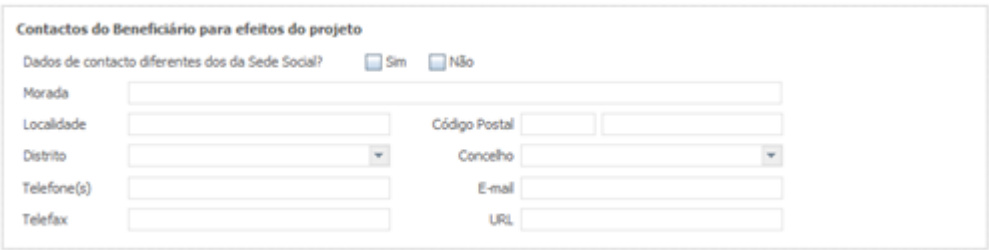

#### **Entidade consultora responsável pela elaboração da candidatura**

 A preencher, quando aplicável, se a candidatura for elaborada por uma entidade consultora, esta deve encontrar-se previamente inscrita no [Balcão 2020.](https://www.portugal2020.pt/Balcao2020/Utilizador/Utilizador/Login)

Com a indicação do NIF da entidade consultora, ficam automaticamente preenchidos os seguintes campos:

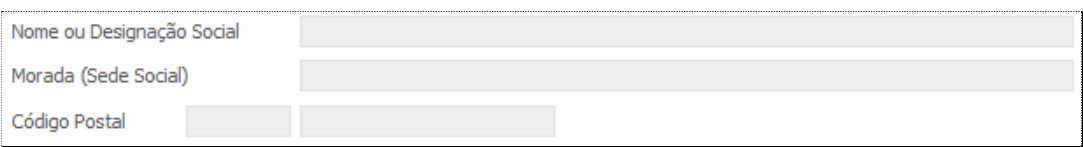

Devem ser preenchidos, pela entidade promotora os seguintes:

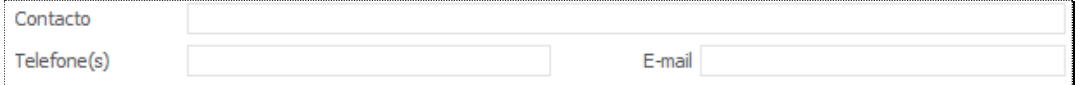

#### **Atividade(s) Económica(s) do Beneficiário**

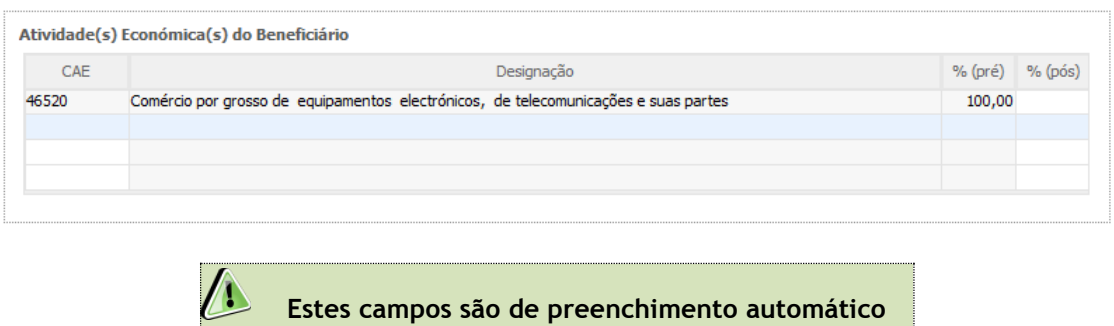

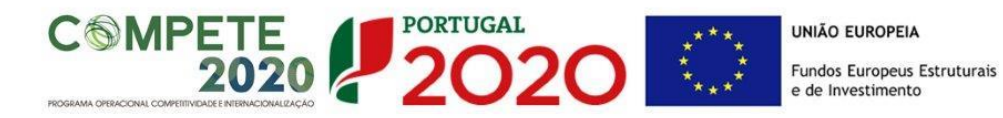

O promotor deverá preencher os campos destinados à distribuição das atividades no ano pósprojeto, sendo que eventuais novas atividades económicas a desenvolver com a implementação do projeto (quando aplicável) devem ser aqui identificadas (seguindo o disposto no artigo 65.º do RECI).

Os campos referentes às CAE<sup>2</sup> - Classificação Portuguesa das Atividades Económicas do Promotor no ano pré-projeto e que representam a atividade económica principal e as secundárias que, no seu conjunto, representam 100% do volume de negócios, são automaticamente listadas por ordem decrescente.

#### **Localização dos Estabelecimentos do Beneficiário**

 Pretende-se com este quadro conhecer a **Designação** e a localização (**Freguesia, Concelho, Zona NUTS II e País**) dos estabelecimentos/empreendimentos atuais do Beneficiário. Deverá ser preenchida uma linha por cada estabelecimento, mesmo quando localizados em igual concelho;

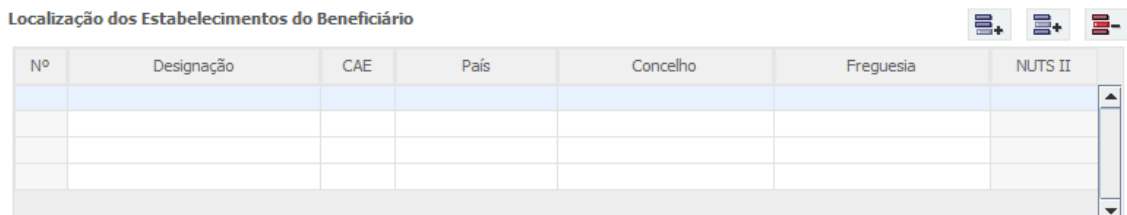

- No caso de um estabelecimento se encontrar localizado no estrangeiro deverá indicar o respetivo **País** sendo automaticamente ativada a opção **Estrangeiro** nas colunas **Concelho**  e **Freguesia**.
- A coluna **NUTS II** é automaticamente preenchida ou fica não ativa, em função da informação introduzida nas colunas anteriores.

<sup>-&</sup>lt;br><sup>2</sup> [Classificação Portuguesa de Atividades Económicas, Revisão 3 \(CAE-Rev.3\)](http://www.dre.pt/pdf1sdip/2007/11/21900/0844008464.pdf) de acordo com o Decreto-Lei n.º 381/2007, de 14 de Novembro

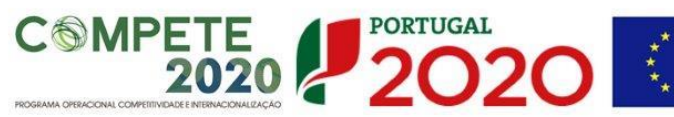

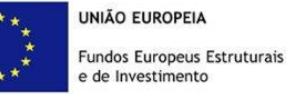

# <span id="page-15-0"></span>PÁGINA 4 – CARACTERIZAÇÃO DO BENEFICIÁRIO (CONT)

#### **Participantes no Capital do Beneficiário**

Pretende-se, neste quadro, a indicação dos sócios/entidades participantes no capital da entidade promotora (pessoas singulares ou coletivas).

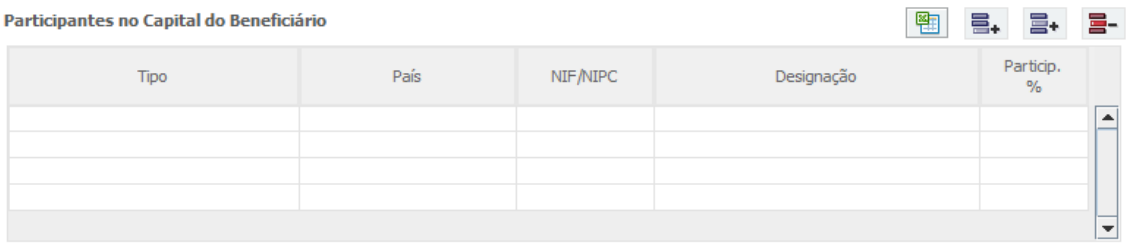

Nos casos em que o Capital esteja disperso (valores iguais ou inferiores a 25%) a entidade promotora deverá selecionar a opção: **"Cap. Disperso s/ presumíveis proprietários de 25% ou mais"**.

- Na coluna "**Tipo"**, deve ser selecionado o tipo de participante, utilizando, quando aplicável, o estabelecido na [Recomendação nº 2003/361/CE, de 6 de Maio,](http://eur-lex.europa.eu/legal-content/PT/TXT/PDF/?uri=CELEX:32003H0361&from=PT) da Comissão.
- Na coluna "**País"**, deve indicar o país de localização da sede social entidade participante no capital da entidade promotora.
- O **Número de Identificação Fiscal** (coluna **"NIF/NIPC"**) ou seja, o Número de Identificação Fiscal de Pessoa Coletiva (no caso de se tratar de uma entidade estrangeira não deverá ser preenchido este campo).
- Na coluna **"Designação"**, deve ser indicada a designação da entidade participante no capital da entidade promotora.

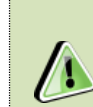

Nos casos em que o Capital esteja disperso (valores iguais ou inferiores a 25%) a entidade promotora deverá preencher esta coluna com a designação **"Diversos"**.

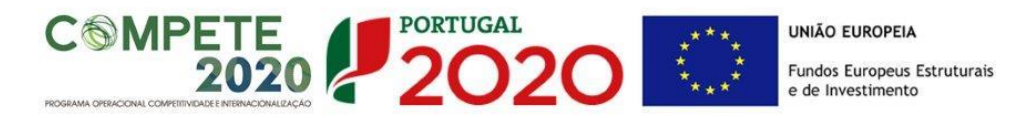

 Na coluna **"Participação %",** deve indicar-se a percentagem do **capital** da entidade promotora, atribuível a cada um dos sócios e constante dos seus registos oficiais. A soma das percentagens de participação deve ser igual a **100**.

Nos casos em que o Capital esteja disperso (valores iguais ou inferiores a 25%) a entidade promotora deverá preencher esta coluna com 100% e selecionar a respetiva opção na coluna **"Tipo"**.

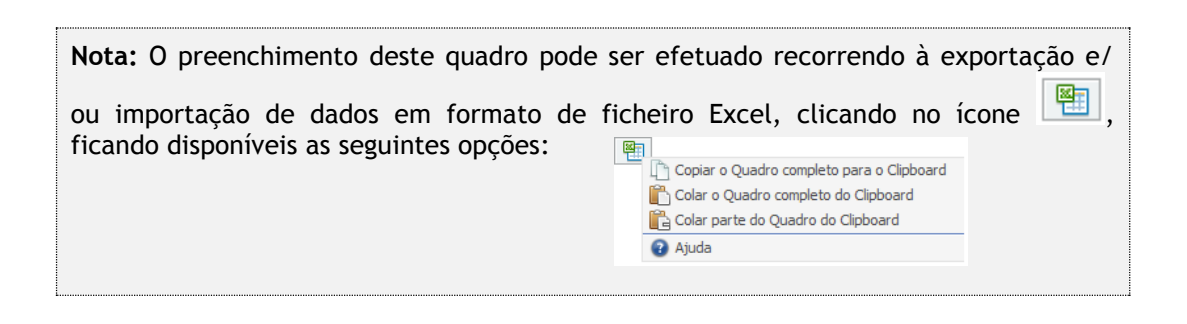

#### **Escalão Dimensional da Empresa**

-

Para efeito de comprovação do estatuto de PME, as empresas promotoras têm de obter ou renovar a correspondente Certificação Eletrónica, prevista no [Decreto-Lei n.º 372/2007, de 6](http://www.iapmei.pt/resources/download/dl_372_2007.pdf)  [de Novembro,](http://www.iapmei.pt/resources/download/dl_372_2007.pdf) alterado pelo Decreto-Lei n.º 143/2009, de 16 de Junho, através do sítio de *Internet* do IAPMEI [\(http://www.iapmei.pt/iapmei-art-03.php?id=2415\)](http://www.iapmei.pt/iapmei-art-03.php?id=2415), registando-se e submetendo o formulário eletrónico específico ali disponibilizado $^3.$ 

Deve ser assinalada pela entidade promotora, a **Dimensão** da empresa, de acordo com o estabelecido na [Recomendação n.º 2003/361/CE, de 6 de Maio,](http://eur-lex.europa.eu/legal-content/PT/TXT/PDF/?uri=CELEX:32003H0361&from=PT) da Comissão.

 $^3$  A decisão sobre o pedido de Certificação Eletrónica de PME ou a sua renovação é disponibilizada aos interessados, via eletrónica, através do sítio do IAPMEI.

Alerta-se que a Certificação de PME, uma vez obtida, é passível de caducar findo o seu prazo de validade, caso não tenha sido objeto de renovação, pelo que deverá confirmar regularmente se a mesma se mantém válida.

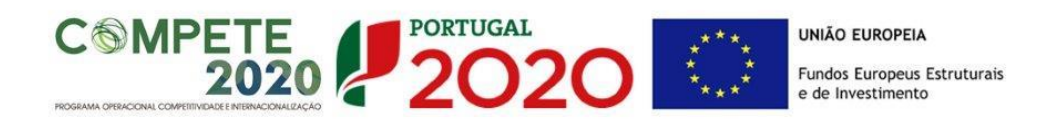

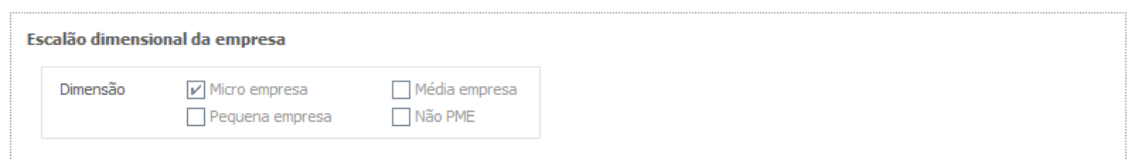

#### **Outros dados de caracterização**

Possui ou pertence a um grupo empresarial com faturação anual consolidada superior a €75.000.000 - Escolher, obrigatoriamente, a opção Sim ou Não.

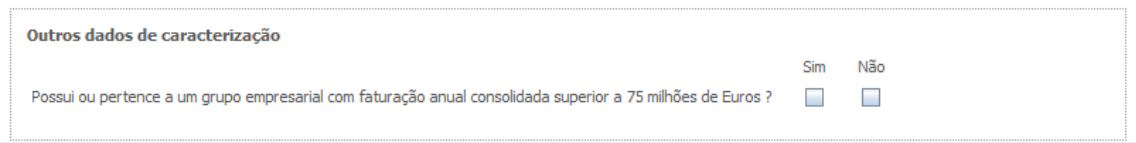

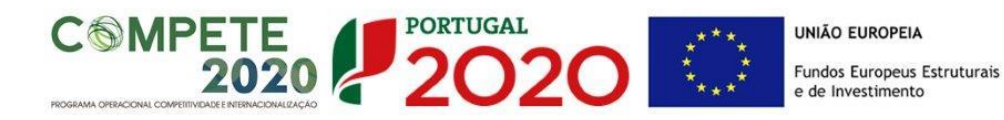

## <span id="page-18-0"></span>PÁGINA 5 – EVOLUÇÃO DA EMPRESA BENEFICIÁRIA

Pretende-se uma descrição sumária da evolução da entidade promotora, referenciando as alterações ao capital social e sua distribuição, as fases críticas e soluções implementadas, as alterações de tecnologias e principais investimentos realizados, associados aos seus objetivos estratégicos.

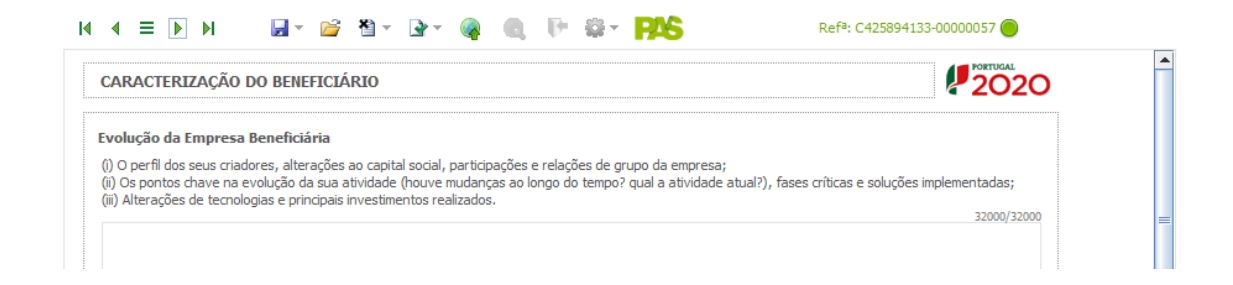

#### **Página 5.1 – Visão, Missão e Objetivos Estratégicos**

Pretende-se uma descrição da missão da empresa e um enquadramento da sua visão para o futuro, ou seja, para onde quer ir e o que pretende fazer para atingir os seus objetivos. Devem ser indicados os princípios básicos que a empresa pretende preservar (a razão da sua existência) e qual o futuro para onde pretende progredir.

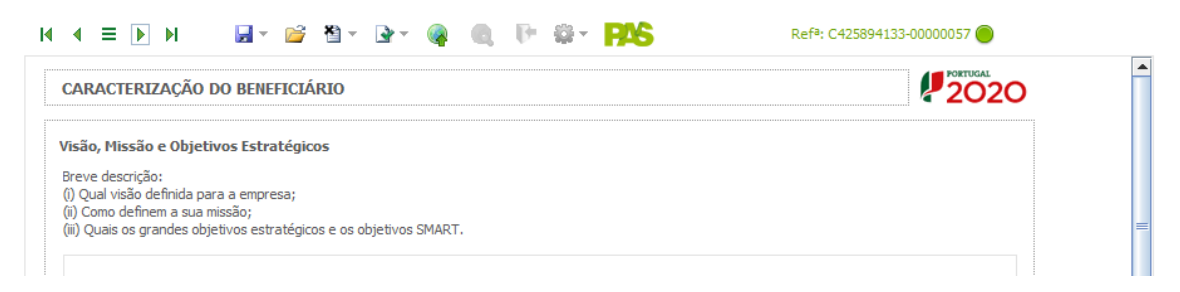

Os objetivos do projeto devem reunir certas características de modo a poderem ter uma utilidade para o projeto e nesse contexto é habitual a utilização da sigla SMART para os definir. Por objetivos S.M.A.R.T. entende-se que os objetivos deverão ser específicos (specific), mensuráveis (measurable), atingíveis (attainable), realistas (realistic) e temporizáveis (time bound).

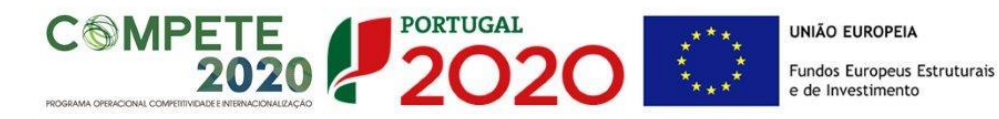

#### **Página 5.2 – Análise da Concorrência**

Neste quadro, o beneficiário deve descrever o posicionamento da empresa relativamente aos seus concorrentes, respondendo às seguintes questões:

- A empresa detém marca própria?
- Esta marca está registada em Portugal e noutros mercados?
- Se não tem marca própria que instrumentos de diferenciação/reconhecimento utiliza no mercado face à concorrência?
- Identificar as principais marcas concorrentes e a sua perceção sobre a notoriedade da sua marca e a dos seus concorrentes. Qual o posicionamento que perspetiva pretende estar no pós-projeto?
- Identificar os seus concorrentes diretos, que têm como alvos os mesmos segmentos de mercado da sua empresa;
- Identificar as áreas de competitividade críticas para o negócio em que a empresa se insere.

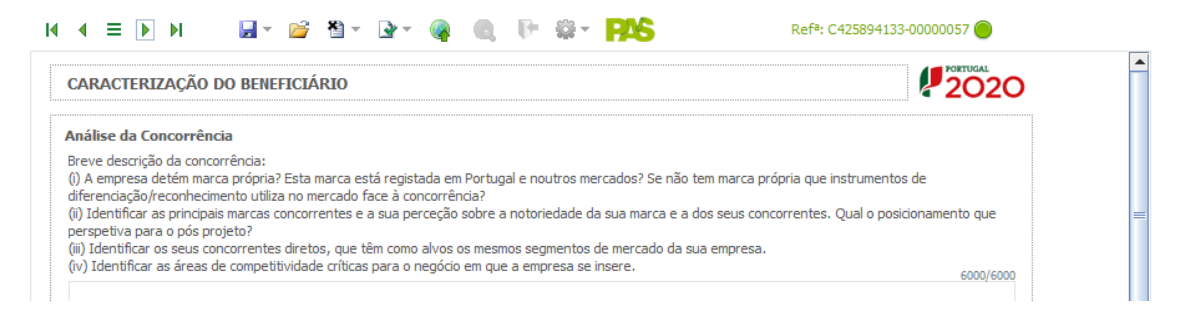

#### **Página 5.3 – Análise Interna**

O beneficiário deve descrever a situação da empresa nas áreas de competitividade críticas, o seu posicionamento na cadeia de valor (atual e perspetiva futura) e identificar os principais pontos fortes e pontos fracos da empresa face aos seus concorrentes.

A análise SWOT deverá permitir o diagnóstico estratégico da empresa, definindo as relações existentes entre os pontos fortes e fracos da empresa com as tendências mais importantes que se verificam na envolvente global da empresa.

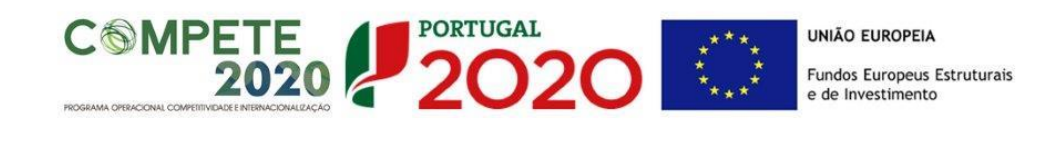

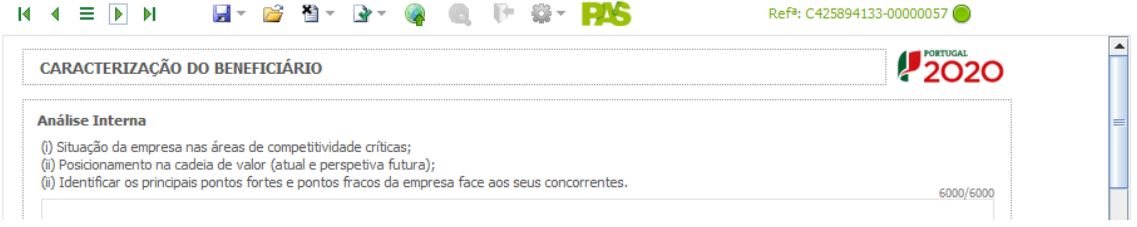

#### Análise SWOT

Aqui deve inserir nos campos respetivos (Fatores Internos e Externos, Pontos Fracos, Pontos Fortes, Oportunidade e Ameaças) todos os elementos resumo que resultam da sua análise SWOT.

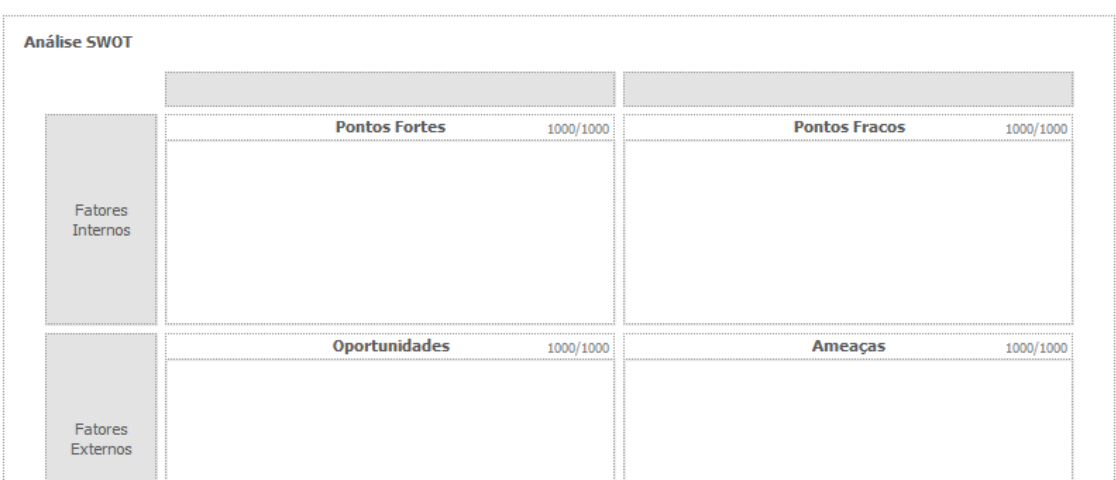

Para além da síntese da análise SWOT indicada no quadro anterior, deve ainda desenvolver uma análise qualificada/dinâmica baseada na referida análise SWOT, identificando: Riscos, Avisos, Desafios/Apostas e Restrições.

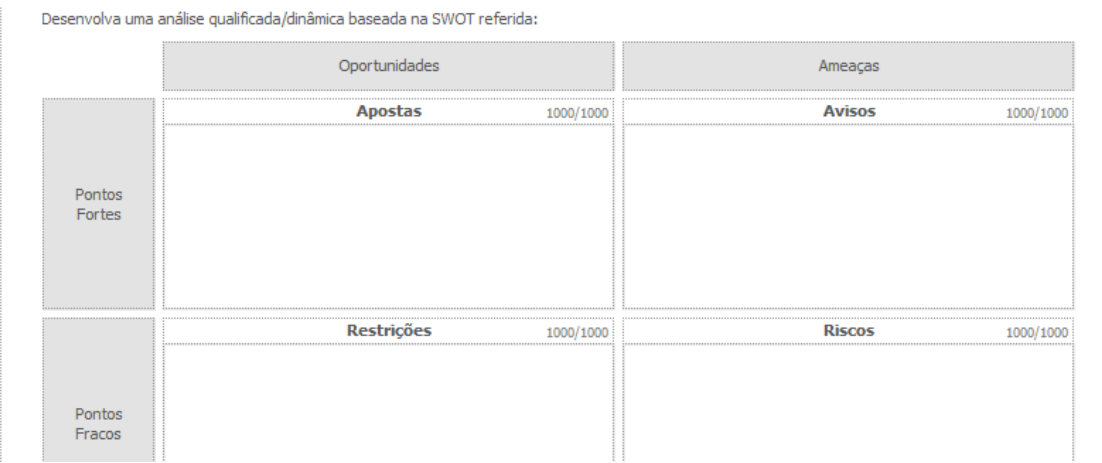

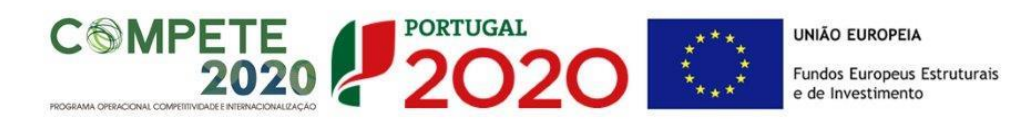

#### Posicionamento na Cadeia de Valor

Pretende-se que, de uma forma simples, o beneficiário identifique nos campos referentes a "Capacidade de agregação de valor" e "Natureza do posicionamento na cadeia de valor completa" a situação da empresa no Pré e Pós-Projeto.

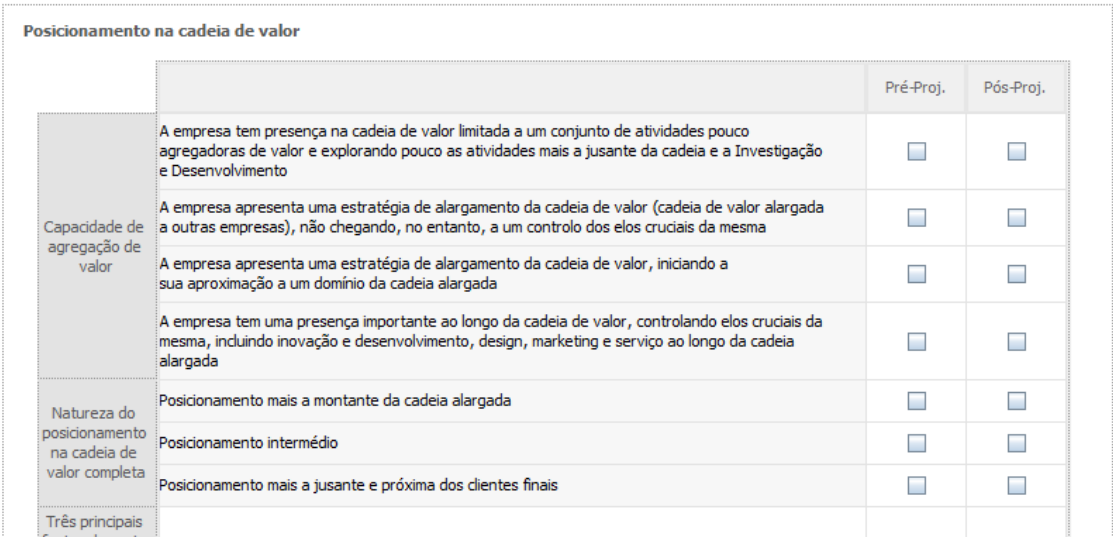

Neste quadro é ainda solicitada a indicação de:

a) Três principais fontes de custos associados à cadeia de valor da própria empresa

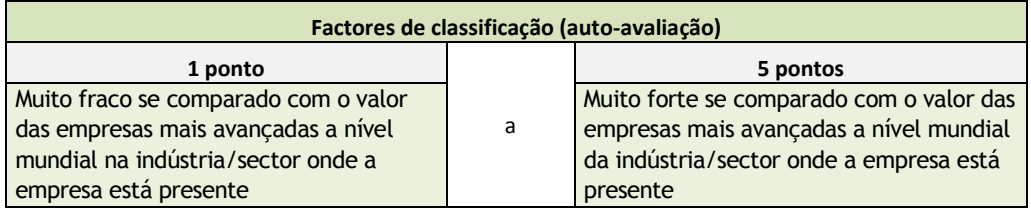

b) Equilíbrio de rubricas da cadeia de valor própria

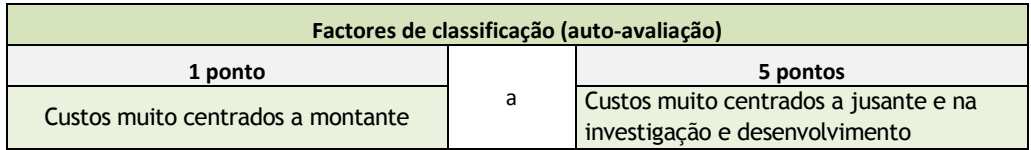

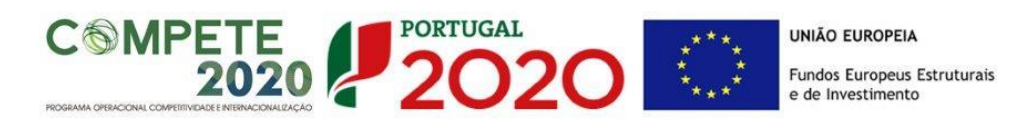

c) Domínio dos principais elos da cadeia de valor alargada

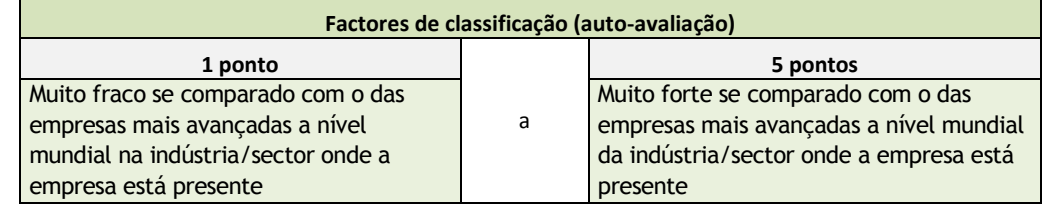

#### **Página 5.4 – Natureza das vantagens Competitivas**

Identificar quais os mercados em que a empresa pretende apostar (mercado alargado ou nichos) e qual a estratégia competitiva adotada para o seu posicionamento relativamente à concorrência na abordagem ao mercado (liderança em custos, diferenciação ou concentração).

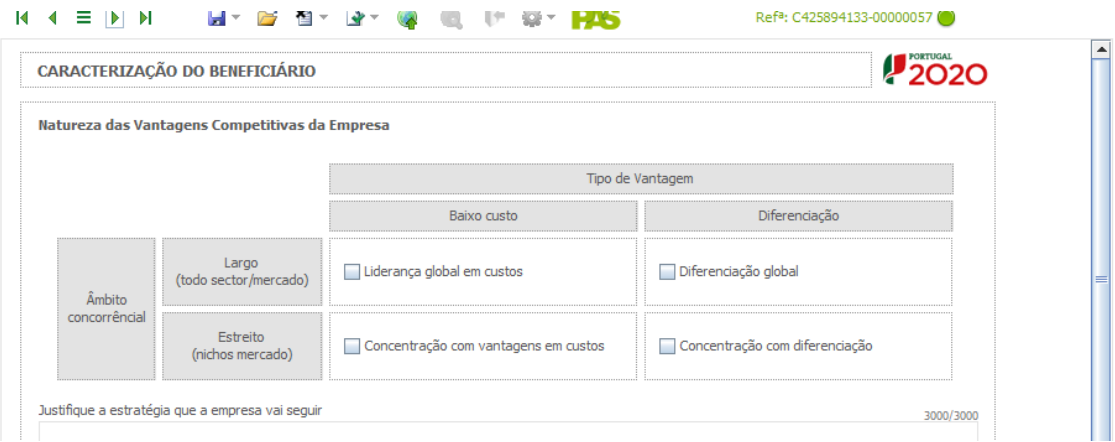

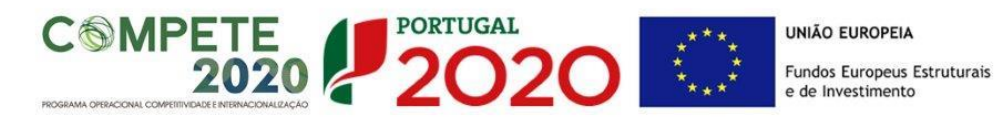

#### <span id="page-23-0"></span>PÁGINA 6 – PRODUTOS / MERCADORIAS / SERVIÇOS E MERCADOS

Pretende-se uma descrição e caracterização dos aspetos mais significativos no que respeita ao relacionamento da empresa, quer a montante (aquisição de matérias-primas e serviços externos), quer a jusante (produtos, mercadorias, serviços e mercados) na sua cadeia de valor, bem como da sua inserção a nível regional e concorrencial, devendo ser caracterizada e fundamentada a orientação futura da atuação da empresa.

- Deve referir-se detalhadamente:
	- a) No âmbito dos Principais Produtos/Mercadorias/Serviços
		- Indicação das características e posicionamento (na cadeia de valor e segmento alvo) dos atuais e principais produtos/mercadorias/serviços, bem como a sua representatividade quantificada (em % do volume de negócios da empresa);
		- Referenciação aos novos produtos, às suas potencialidades e vantagens comparativas, bem como do seu posicionamento (na cadeia de valor e segmentos alvo);
		- Indicação das marcas próprias do promotor e para cada uma delas a especificação dos produtos comercializados e dos mercados abrangidos pelo registo, bem como a sua representatividade quantificada (em % do volume de negócios da empresa).
	- b) Relativamente ao Potencial da(s) Zona(s) em que se situa o Investimento, referir a relevância do impacto dos Investimentos de Inovação e Tecnologia ao nível da sua zona de implantação e a importância do projeto para o sucesso, quer comercial, quer tecnológico dessa zona.

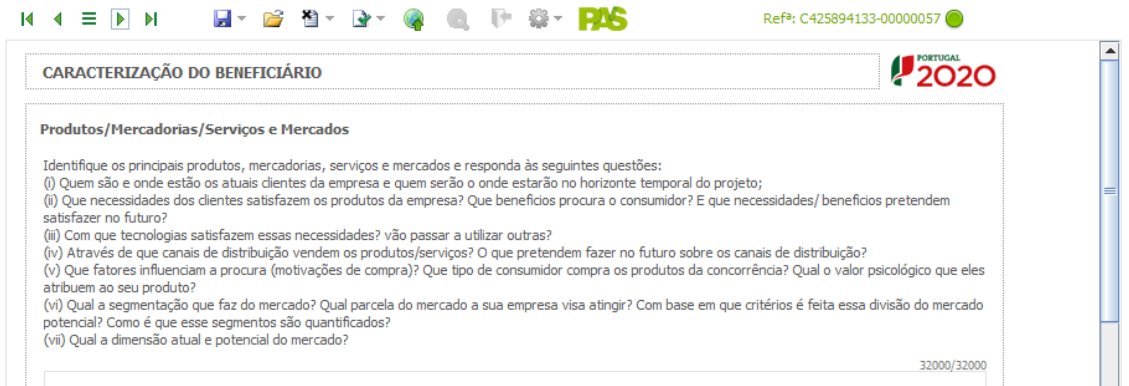

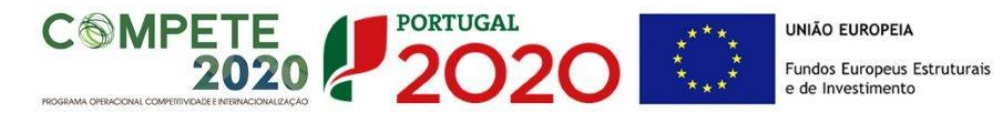

Neste quadro, o beneficiário deverá identificar os principais produtos, mercadorias, serviços e mercados, respondendo às seguintes questões:

- i.) Quem são e onde estão os atuais clientes da empresa e quem serão e onde estarão no horizonte temporal do projeto;
- ii.) Que necessidades dos clientes satisfazem os produtos da empresa;
- iii.) Quais os benefícios que o consumidor procura? E que necessidades/ benefícios pretendem satisfazer no futuro;
- iv.) Com que tecnologias satisfazem essas necessidades? Vão passar a utilizar outras;
- v.) Através de que canais de distribuição vendem os produtos/serviços;
- vi.) O que pretendem fazer no futuro sobre os canais de distribuição;
- vii.) Que fatores influenciam a procura (motivações de compra);
- viii.) Que tipo de consumidor compra os produtos da concorrência? Qual o valor psicológico que eles atribuem ao seu produto;
- ix.) Qual a segmentação que faz do mercado;
- x.) Qual parcela do mercado a sua empresa visa atingir;
- xi.) Com base em que critérios é feita essa divisão do mercado potencial;
- xii.) Como é que os segmentos são quantificados;
- xiii.) Qual a dimensão atual e potencial do mercado.

# <span id="page-24-0"></span>PÁGINA 7 – ATIVIDADE ECONÓMICA POR MERCADO

Pretende-se obter informações sobre a atividade histórica (ano pré-projecto – 2014) e previsional (ano pós-projeto) da entidade promotora, distribuída por mercados de origem e destino dos produtos, mercadorias ou serviços.

Salienta-se que as mesmas devem encontrar-se relevadas na contabilidade da empresa e suportadas nos dados incluídos na IES, sendo que o último ano disponível, à data de publicação do Aviso, é 2014, e por esse motivo, para este efeito, este será o ano considerado como o ano pré-projeto.

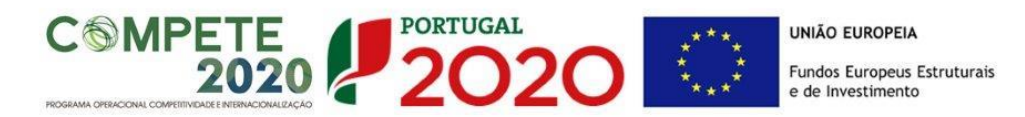

- Na coluna do **Bem/Serviço** deve ser selecionado o tipo de bem ou serviço transacionado ou a transacionar.
- Na coluna **Mercado** (País) deve selecionar-se a repartição geográfica das transações, para cada produto, mercadoria ou serviço referenciado.

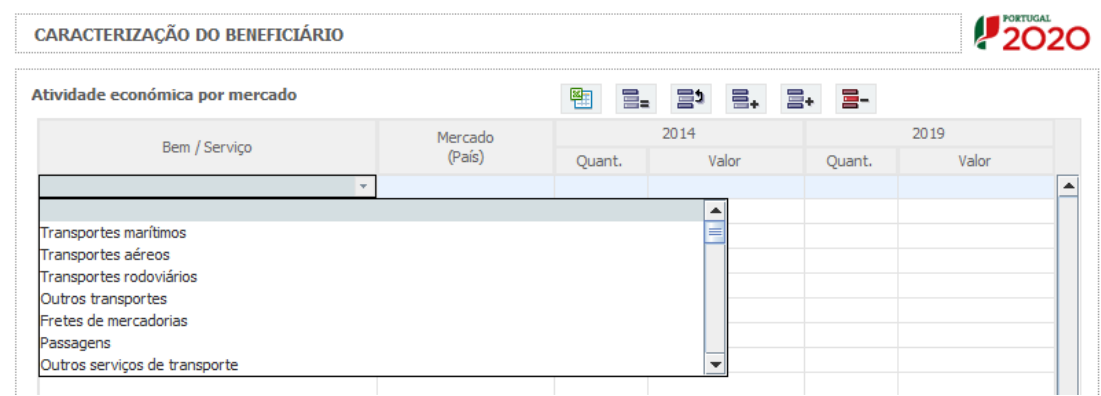

#### **Página 7.1 - Vendas ao Exterior Indiretas**

Existindo vendas indiretas ao exterior, i.e., vendas a clientes no mercado nacional quando, posteriormente, estas são incorporadas e/ou revendidas para o mercado externo, as mesmas devem aqui ser claramente identificadas/justificadas, salientando-se que só serão objeto de admissão as que apenas apresentam uma fase de intermediação.

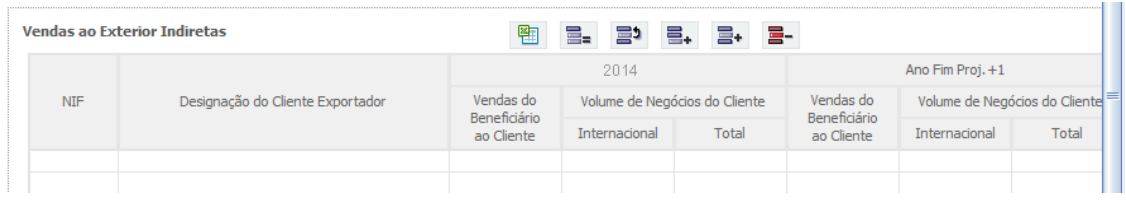

Os valores a indicar são os relativos ao ano pré-projeto e ao ano pós-projeto mencionando os diferentes intervenientes na cadeia de vendas (clientes exportadores):

- NIF relativo ao Cliente exportador;
- Designação do Cliente exportador (nome da empresa).

No quadro da fundamentação deve ser referido o tipo de produto em causa, esclarecendo se é revendido ou se é incorporado noutro produto.

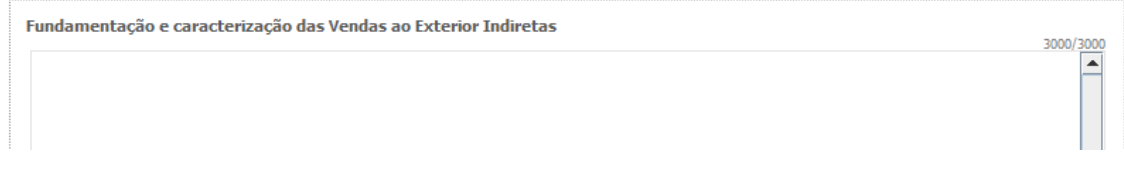

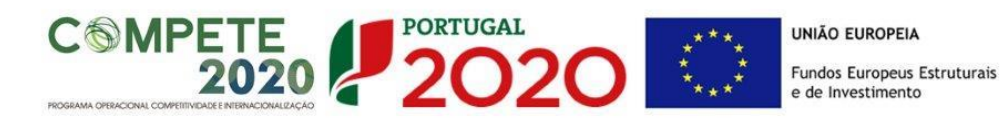

#### Vendas ao exterior indiretas

Vendas (apenas produtos e mercadorias) a clientes no mercado nacional quando, posteriormente, estas são incorporadas e/ou revendidas para o mercado externo. As vendas ao exterior indiretas serão aceites desde que sejam claramente identificados os clientes exportadores, admitindo-se apenas uma fase de intermediação entre um produtor e um cliente.

O apuramento do montante aceite de vendas ao exterior indiretas, é efetuado da seguinte forma:

Vendas Indiretas  
= 
$$
\sum_{i=1}^{n} Vendas ao Cliente i x \left( \frac{Volume de Negócios Internacional do Cliente i}{Volume de Negócios Total do Cliente i} \right)
$$

O beneficiário deve identificar o cliente exportador e respetiva faturação, podendo ser solicitados comprovativos dos cálculos apresentados sobre o montante apurado de vendas ao exterior indiretas.

**Substituição das importações (a preencher, quando aplicável, para justificar o enquadramento do projeto no conceito de bens e serviços transacionáveis)** Substituição das importações refere-se ao desenvolvimento e produção de produtos em território nacional que possam substituir produtos da mesma natureza, mas adquiridos nos mercados externos. Considera-se que há substituição de importações, quando se verifique um aumento da produção para consumo interno de bens ou serviços com saldo negativo na balança comercial, evidenciado no último ano de dados estatísticos disponíveis.

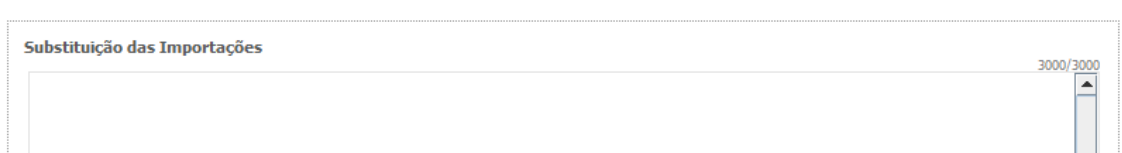

#### **Página 7.2 – Impacto do projeto (no volume de negócios da empresa)**

Explicitar o impacto/efeito previsível do projeto na atividade económica da empresa. Para o efeito, indicar o volume de negócios (vendas de produtos e mercadorias e prestação de serviços) e as exportações resultantes do projeto, bem como o volume de negócio internacional do promotor.

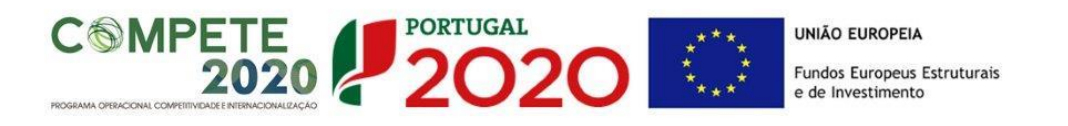

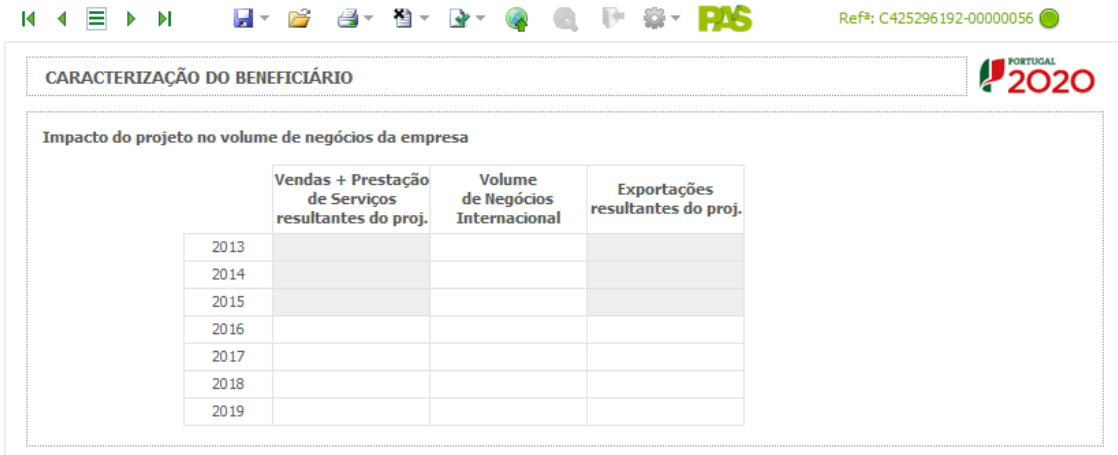

# <span id="page-27-0"></span>PÁGINA 8 – DEMONSTRAÇÃO DE RESULTADOS HISTÓRICAS E PREVISIONAIS

O quadro deve ser preenchido com os dados relativos aos anos de **2012** até ao ano pósprojeto, com os dados históricos, os relativos aos anos de implementação do projeto e os relativos ao ano seguinte ao ano da conclusão do projeto (ano pós-projeto).

Os dados referentes aos anos de **2012** a **2014** refletem os dados apresentados na IES (Informação Empresarial Simplificada) respetiva. Os restantes dados são previsionais.

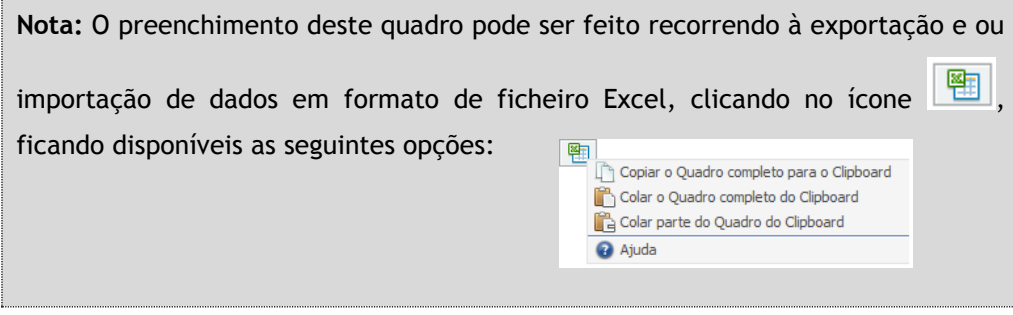

O período previsional é de preenchimento obrigatório no formulário, encontrando-se indexado ao período de execução do projeto até ao pós-projeto. Assim, previamente ao preenchimento dos dados previsionais (Balanços e Demonstrações de Resultados), deverá ser inserida a calendarização do projeto na Página - Dados do Projeto.

**Quais os anos a preencher? (Exemplo indicativo)**

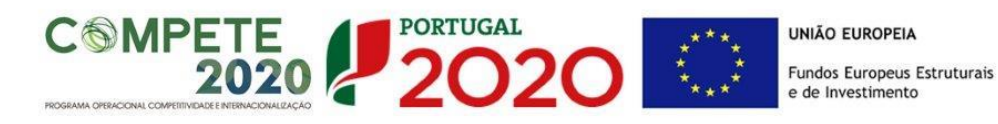

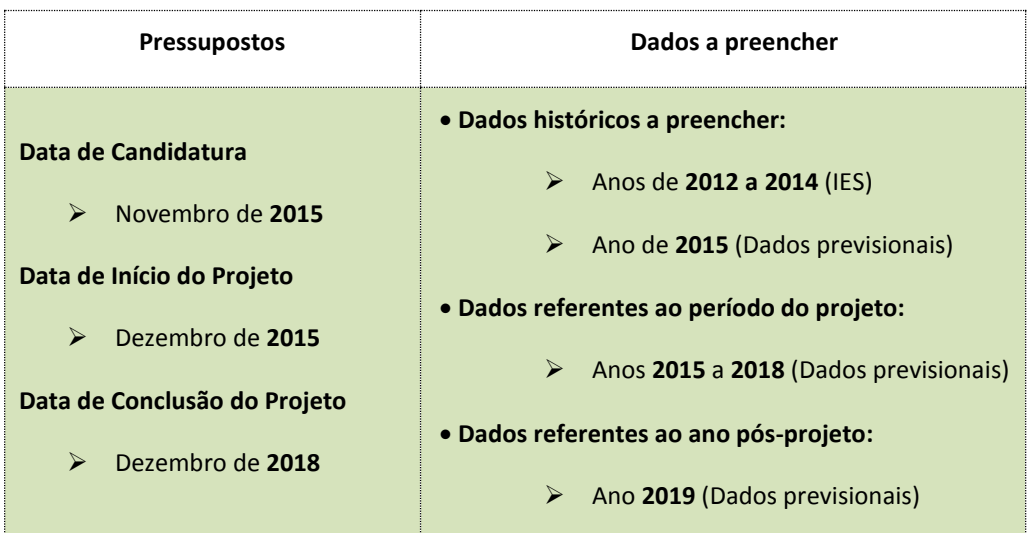

### <span id="page-28-0"></span>PÁGINA 9 – BALANÇOS HISTÓRICOS E PREVISIONAIS

O quadro deve ser preenchido com os dados relativos aos anos de **2012** até ao ano pósprojeto, com os dados históricos, os relativos aos anos de implementação do projeto e os relativos ao ano seguinte ao ano da conclusão do projeto (ano pós-projeto).

Os dados referentes aos anos de **2012** a **2014** refletem os dados apresentados na IES respetiva. Os restantes dados são previsionais.

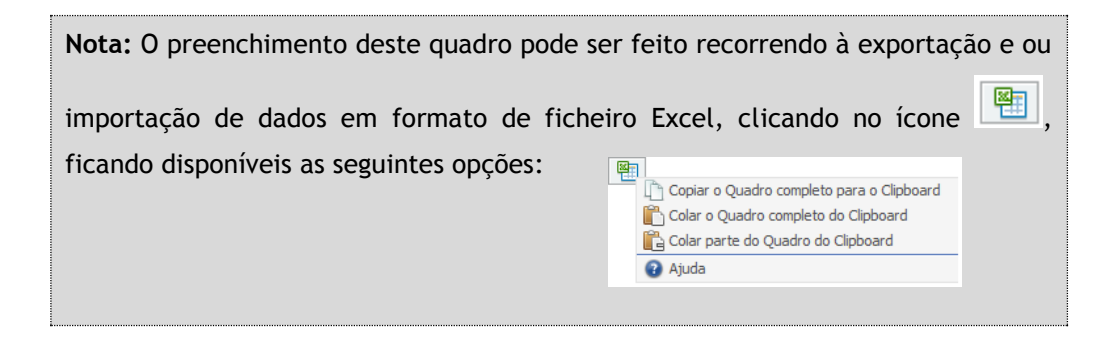

Na página anterior (referente à **Página 8 - Demonstração de Resultados (Demonstrações de Resultados Históricos e Previsionais**) está disponível um exemplo de preenchimento.

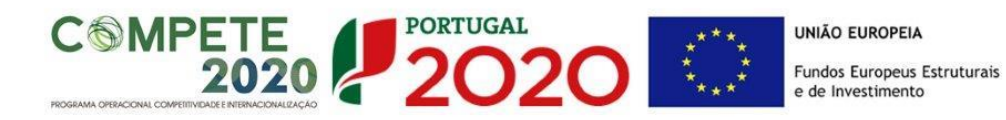

## <span id="page-29-0"></span>PÁGINA 10 – DISTRIBUIÇÃO DOS POSTOS DE TRABALHO POR NÍVEIS DE QUALIFICAÇÃO

A entidade beneficiária deve indicar a estrutura de pessoal por área funcional e por níveis de qualificação, o n.º de trabalhadores (Mulheres e Homens) na situação **pré-projecto** e previstos para o **pós-projeto**.

Para orientação de preenchimento pode ser utilizada a seguinte tabela que se encontra de acordo com a estrutura constante do Anexo II do Quadro Nacional de Qualificações publicado pela [Portaria n.º 782/2009,](http://www.dges.mctes.pt/NR/rdonlyres/90DBE647-5CB6-4846-B88F-101180D9E425/5044/P782_2009.pdf) de 23 de Julho:

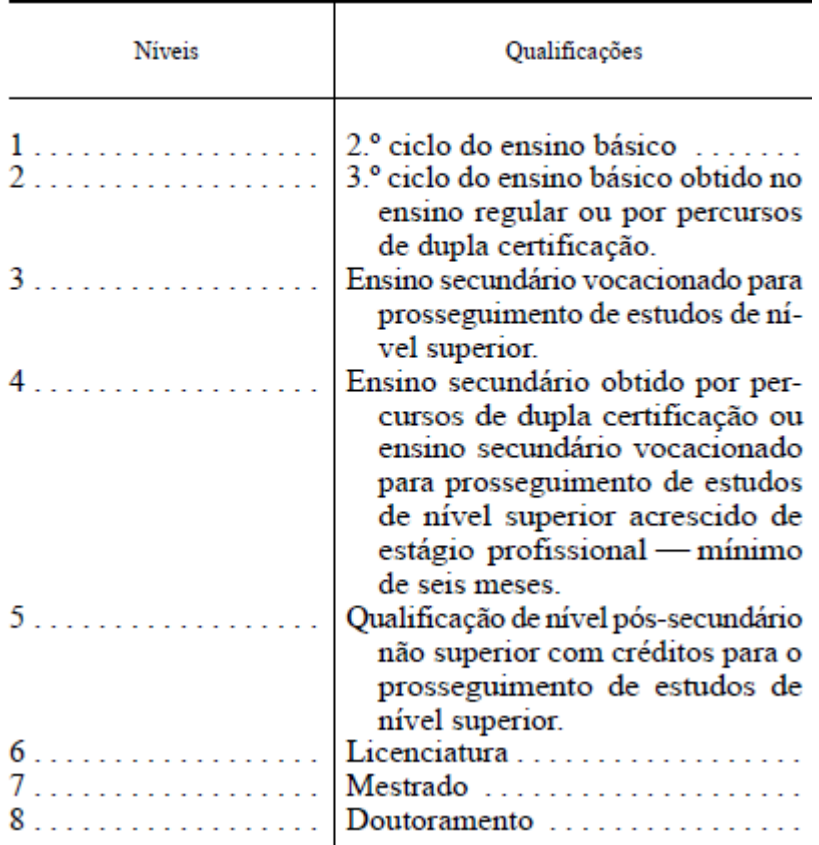

# Quadro Nacional de Qualificações

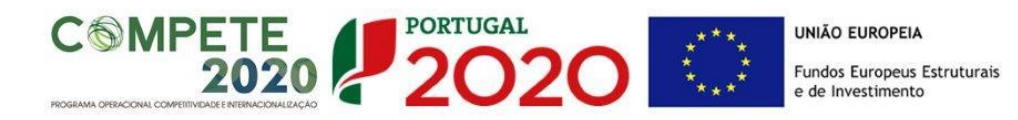

Para comparação, abaixo apresenta-se também a Classificação Internacional Normalizada da [Educação](http://www.uis.unesco.org/Education/Documents/isced-2011-en.pdf) ou ISCED. A classificação ISCED é a estrutura usada para comparar as estatísticas dos diferentes sistemas de educação dos países em todo o mundo, constituindo-se como uma importante ferramenta utilizada para facilitar as comparações internacionais e do progresso de referência em metas internacionais de educação.

### ISCED - [International Standard Classification of Education](http://www.uis.unesco.org/Education/Documents/isced-2011-en.pdf)

#### **[UNESCO](http://www.uis.unesco.org/Education/Pages/international-standard-classification-of-education.aspx)**

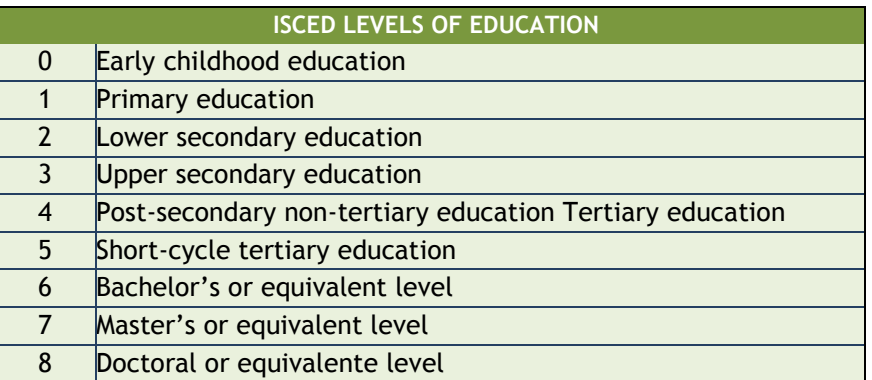

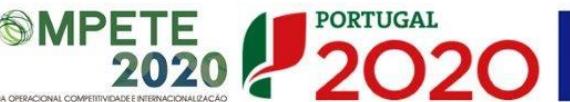

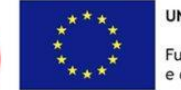

# <span id="page-31-0"></span>PÁGINA 11 – CURRICULUM DE INOVAÇÃO DA EMPRESA

Pretende-se uma apresentação sintética do curriculum de inovação do promotor líder.

#### **Estruturas e Atividades de I&DT**

Indicar a existência, ou não, de estruturas permanentes dedicadas a atividades de I&DT, designadamente departamentos ou núcleos de I&DT, bem como laboratórios de I&DT próprios. Quando já exista um departamento/núcleo de I&DT, indicar o número de pessoas-mês ou ETI (equivalente a tempo integral) e a respetiva data de constituição.

Indicar se a empresa possui certificação de sistemas de gestão da IDI de acordo com a norma NP 4457:2007.

#### **Análise da estratégia de Investigação, Desenvolvimento e Inovação (IDI) da empresa**

Identificar e caracterizar, no presente, e para um horizonte temporal de 3 anos, as áreas de investigação prioritárias, recursos críticos afetos à atividade de I&D e o seu alinhamento global com a estratégia de desenvolvimento de negócio.

#### **Indicadores de I&DT**

Quando aplicável, indicar as despesas de I&D declaradas no âmbito do Inquérito ao Potencial [Científico e Tecnológico Nacional](http://www.dgeec.mec.pt/np4/206/) (IPCTN) e no âmbito do [Sistema de Incentivos Fiscais à](http://sifide.adi.pt/index.php)  [Investigação e Desenvolvimento Empresarial](http://sifide.adi.pt/index.php) (SIFIDE), bem como as despesas contratadas a entidades não empresariais do Sistema Nacional de Investigação & Inovação.

#### **Participação em programas internacionais de IDI?**

Identificar e caracterizar a eventual participação em projetos no âmbito do 7.º Programa Quadro, Eurostars, Horizonte 2020 e outros similares.

#### **Lançou Novos Produtos nos Últimos Três Anos?**

Se assinalar "Sim", deverá preencher a tabela abaixo.

Identificar os produtos/processos considerados inovadores face ao portfólio da empresa, criados e lançados no mercado nos últimos três anos, caracterizando-os quanto aos seguintes aspetos:

- Designação do Produto ou do serviço inovador;
- Origem do Desenvolvimento;
- Ano de Lançamento no mercado;
- % das Vendas no Volume de Vendas da Empresa, indicando o peso dos proveitos gerados pelo produto/serviço descrito no volume de negócios do promotor.

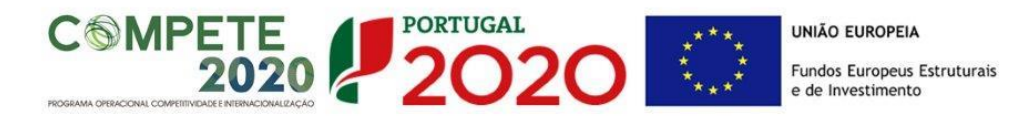

#### **Fez Registo de Propriedade Intelectual?**

Se assinalar "Sim", deverá preencher a tabela abaixo.

Identificar os direitos de propriedade intelectual detidos pelo promotor.

#### **Propriedade Intelectual**

Preencher o quadro de acordo com os registos de propriedade intelectual efetuados e previstos.

### <span id="page-32-0"></span>PÁGINA 12 – DADOS DO PROJETO

#### **Designação e Tipologia do Projeto**

- **Acrónimo** ou designação abreviada para o projeto que será utilizado para identificar o projeto, e não deverá ter mais de 30 caracteres. Na sua formulação, deverão ser usados unicamente números ou letras, não sendo admissível outro tipo de símbolos ou caracteres;
- **Título** Não deve ter mais do que 250 caracteres, e deve, tanto quanto possível, ser percetível por não especialistas na matéria em causa;
- No campo **Áreas Tecnológicas** de entre as áreas científicas e tecnológicas listadas, selecionar a(s) área(s) tecnológica(s) em que o projeto se insere, sendo que sempre que escolher "Outras" deve indicar quais.
- **Síntese do projeto em Português e Inglês** Breve descrição do projeto, com indicação dos seus principais aspetos caracterizadores, nomeadamente a composição do consórcio promotor, principais objetivos e forma como se pretendem atingir, resultados esperados e recursos afetos.

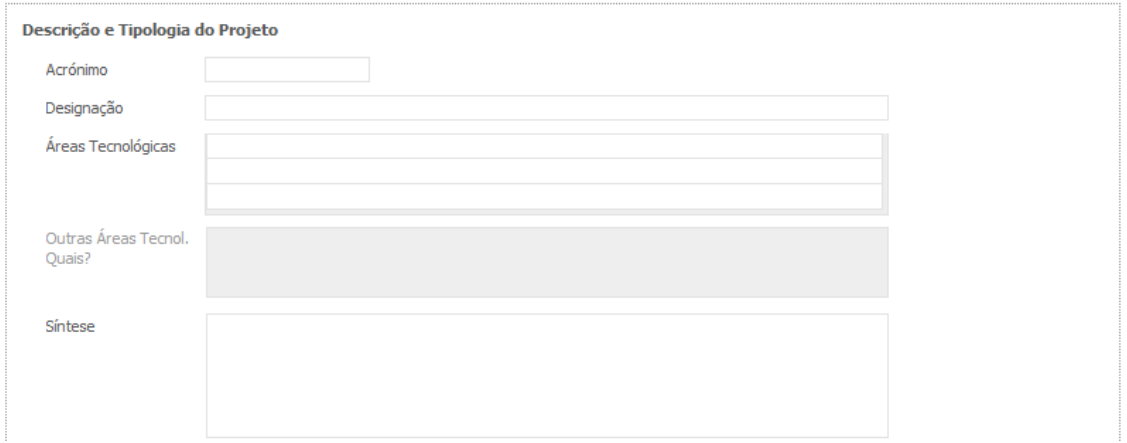

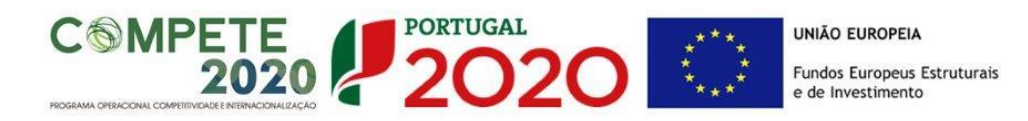

#### **Responsável pelo Projeto**

Nos termos da alínea b) do n.º1 do Artigo 69.º do RECI, o responsável técnico pelo projeto é um representante da entidade líder do projeto.

Indicar o nome do responsável técnico do projeto, bem como a respetiva função, número de telefone móvel e e-mail para contacto.

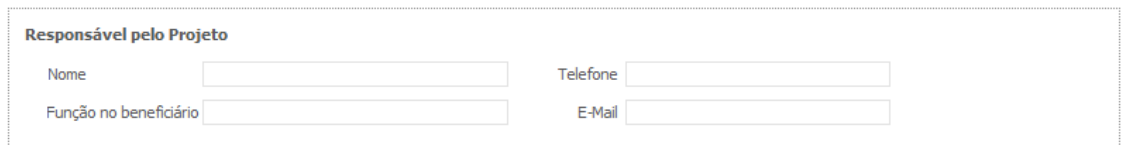

#### **Calendarização e Investimento**

Introduzir a data de início e a data de conclusão do projeto, no formato aaaa-mm-dd. O n.º de meses é de preenchimento automático.

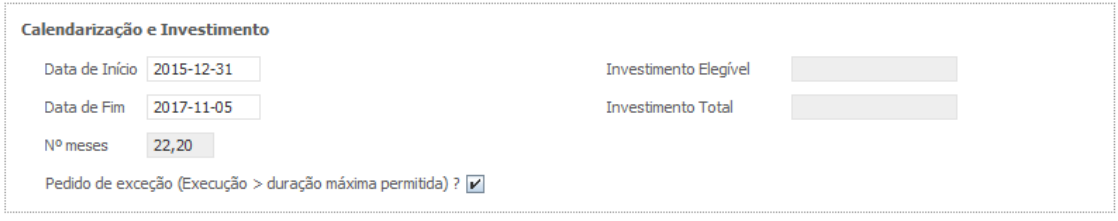

De acordo com a alínea e) do n.º 2 do Artigo 66.º do RECI, a duração máxima de execução dos projetos demonstradores é de 18 meses. Sempre que o projeto tenha uma duração superior, deverá ser pedida a respetiva exceção, acompanhada da devida justificação na secção destinada à fundamentação.

Os campos **Investimento Elegível** e **Investimento Total** são preenchidos automaticamente a partir dos quadros **Pessoal Técnico do Promotor a Afetar ao Projeto – Cálculos** (página 16) e **Técnicos das Entidades Externas a Afetar ao Projeto** (página 19) e do **Quadro de Investimentos** (página 21).

#### **Atividade (s) Económica(s) do Projeto**

No campo **CAE** surgirá uma lista de CAE a cinco dígitos correspondente ao Código da atividade Económica, de acordo com a Classificação Portuguesa das Atividades Económicas em vigor, devendo ser escolhidos os números aplicáveis ao projeto por ordem decrescente de representatividade da atividade a desenvolver que, no seu conjunto, representem 100% do investimento do projeto.

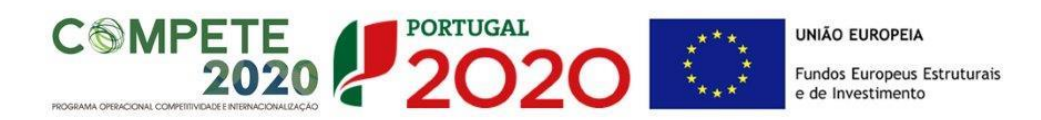

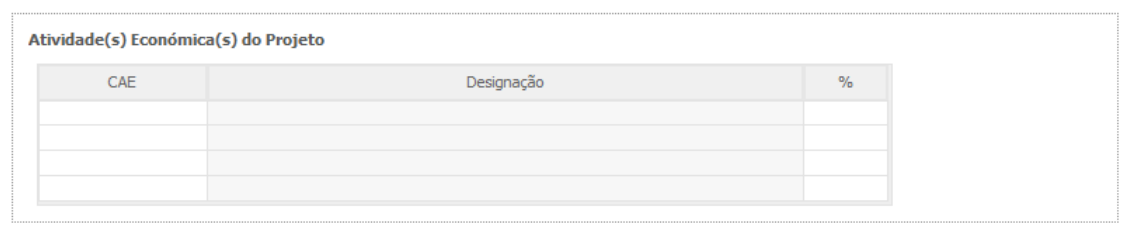

No campo **Designação** será automaticamente preenchida a respetiva designação, correspondente aos números anteriormente introduzidos.

A(s) Atividade(s) Económica(s) do projeto devem-se reportar à(s) atividade(s) económica(s) desenvolvidas pelas empresas presentes nos consórcios promotores, ou que estas venham a prosseguir na sequência da realização do projeto, e que vão beneficiar/internalizar os resultados do projeto.

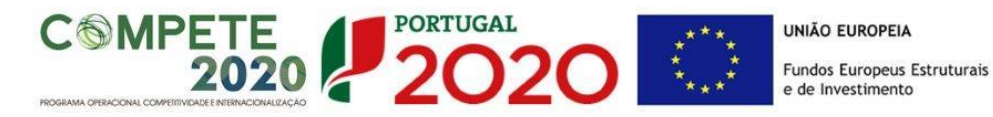

# <span id="page-35-0"></span>PÁGINA 13 – JUSTIFICAÇÃO DO EFEITO DE INCENTIVO

Demonstrar o efeito incentivo dos apoios solicitados, quantificando sempre que possível, ou seja, comprovar que a concessão do incentivo ao projeto induz, nos termos do n.º 1 do art.º 67.º do Regulamento (RECI), uma alteração do comportamento do beneficiário traduzida na criação de atividades adicionais que não teria realizado na ausência do incentivo ou que só teria realizado de uma forma limitada ou diferente, ou noutro local.

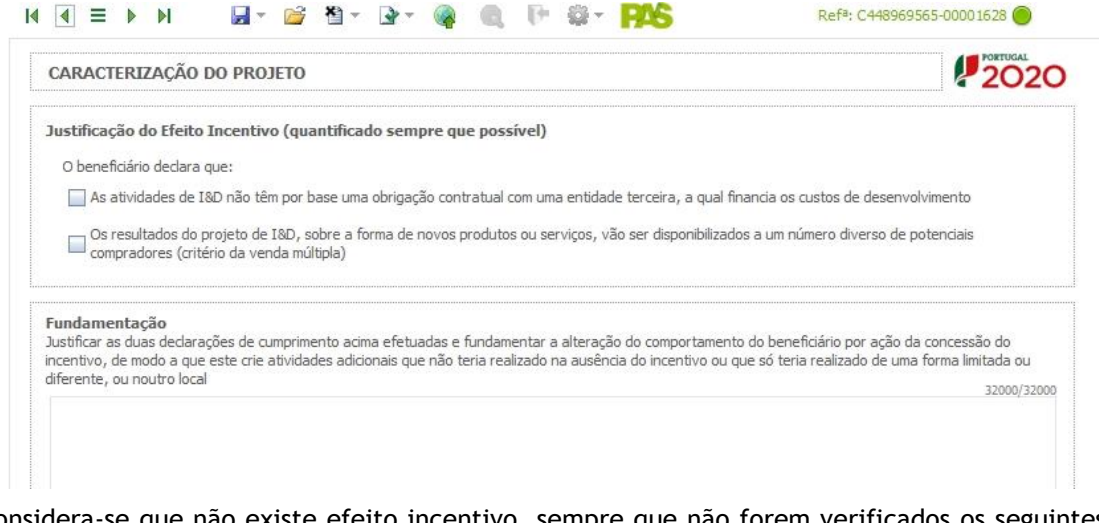

Considera-se que não existe efeito incentivo, sempre que não forem verificados os seguintes requisitos:

- As atividades de I&D não têm por base uma obrigação contratual com uma entidade terceira, a qual financia os custos de desenvolvimento;
- Os resultados do projeto de I&D, sobre a forma de novos produtos ou serviços, vão ser disponibilizados a um número diverso de potenciais compradores (critério da venda múltipla).

# <span id="page-35-1"></span>PÁGINA 14 – FUNDAMENTAÇÃO DO EFEITO ESTRUTURANTE

**Aplicável apenas a projetos com custo total elegível previsto superior a 10 milhões de euros, sendo neste caso de preenchimento obrigatório**.

Demonstrar a relevância do projeto para a economia nacional e o seu efeito estruturante, designadamente ao nível dos seguintes fatores:

Contributo para o aumento do volume de despesas em I&DT do Sector Empresas;

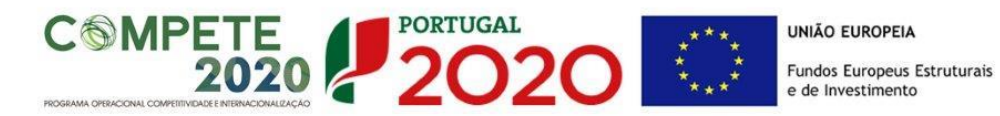

- Contributo para o aumento das exportações nacionais de bens e serviços com alta intensidade tecnológica;
- Contributo para a criação de novos postos de trabalho altamente qualificados;
- Qualidade do plano de divulgação alargada de resultados, contribuindo para a difusão do conhecimento e inovação gerada pelo projeto, com ressalva dos conhecimentos sujeitos a Direitos de Propriedade Industrial

# <span id="page-36-0"></span>PÁGINAS 15 / 16 - PESSOAL TÉCNICO A AFETAR AO PROJETO

Caracterizar a equipa técnica do promotor afeta ao projeto.

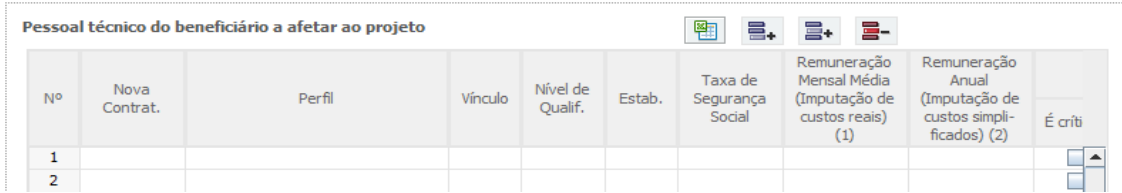

**Nº** - N.º sequencial associado a cada perfil curricular;

**Nova Contratação** – Para cada perfil curricular assinalar as situações correspondentes a novas contratações (ou seja, contratações depois da data de apresentação da candidatura);

**Perfil** - Indicar os perfis curriculares dos técnicos de acordo com as funções a desempenhar no âmbito do projeto;

**Vínculo** – Selecionar o tipo de vínculo contratual para com a entidade beneficiária;

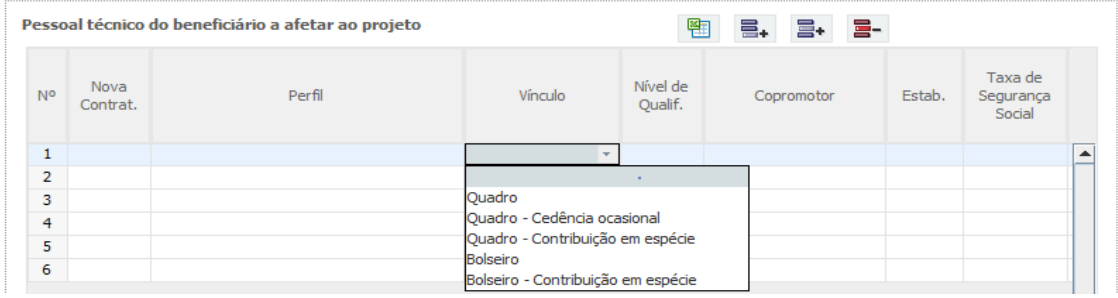

As despesas consideradas como contribuições em espécie, deverão seguir o disposto na Orientação Técnica N.º 1/2015 de 15 de outubro<sup>4</sup>, que define as condições de elegibilidade das contribuições em espécie.

 4 Exclusivamente aplicável nos casos em que a Orientação Técnica N.º 1/2015 de 15 de outubro esteja aprovada pelas Comissões Diretivas dos Programas Operacionais financiadores respetivos

**SMPETE 2020 2020 UNIÃO FUROPEIA** Fundos Europeus Estruturais e de Investimento

A cedência ocasional de trabalhadores consiste na disponibilização temporária e eventual do trabalhador do quadro de pessoal próprio de um empregador para outra entidade, a cujo poder de direção o trabalhador fica sujeito, sem prejuízo da manutenção do vínculo contratual inicial.

A elegibilidade da afetação a projetos de I&D de trabalhadores em situação de cedência ocasional deve obedecer aos seguintes pressupostos:

- i.) As equipas afetas aos projetos devem ser constituídas maioritariamente por recursos pertencentes ao quadro de pessoal da empresa promotora, a qual deve evidenciar condições ideais de endogeneização e internalização dos resultados e conhecimentos gerados, sem prejuízo de algumas competências nucleares para o projeto poderem advir de trabalhadores cedidos por entidades associadas ou contratados a terceiros;
- ii.) Nos casos em que a entidade cedente proceda ao pagamento dos vencimentos e respetivos encargos sociais dos colaboradores cedidos à empresa promotora e repercuta estas despesas na empresa cessionária através de faturação, esta colaboração, não é entendida como "sub-contratação" atendendo a que não se trata da aquisição de um bem ou serviço mas antes da cedência de mão-de-obra para exercício de uma determinada função com algum grau de permanência e numa relação de trabalho subordinado para com a empresa promotora (cessionária);
- iii.) No âmbito da alínea anterior, as despesas associadas podem ser aceites na estrita medida em que:

a) Forem efetivamente refletidas na empresa promotora (cessionária), devendo os documentos comprovativos (p.ex. fatura, nota de débito) identificar de forma inequívoca os trabalhadores em causa, bem como o período temporal a que corresponde o relato da despesa;

b) Seja confirmado o fluxo financeiro inerente ao pagamento à entidade cedente das despesas afectas ao promotor, bem como acauteladas condições adequadas de validação das despesas efetivamente incorridas pela entidade cedente através da evidência do pagamento das remunerações consideradas elegíveis suportadas e pagas pela cedente aos trabalhadores envolvidos (incluindo retenção de IRS, Segurança Social e outros);

c) Os registos contabilísticos de ambas as empresas devem identificar de forma inequívoca as despesas em causa e a comprovação do seu pagamento;

d) Não sejam ultrapassados os custos efetivamente incorridos pela cedente;

e) A entidade cedente deverá manter nas suas instalações, devidamente organizados, todos os documentos comprovativos do pagamento das despesas

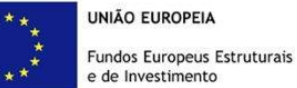

imputadas ao projeto, bem como da situação regulamentar da cedência dos trabalhadores envolvidos, facultando a sua disponibilização para consulta sempre que solicitado pelas entidades intervenientes no processo de análise, acompanhamento e controlo dos projetos, conservando-os até três anos após a data de encerramento do Programa financiador;

 $202C$ 

f) A entidade cedente deverá ainda manter a sua contabilidade organizada de acordo a regulamentação aplicável;

g) Os trabalhadores devem estar cedidos de acordo com o regime previsto no contrato de trabalho celebrado com a entidade patronal, designadamente no que respeita ao período de trabalho;

h) Deve ser estritamente e comprovadamente respeitado o disposto na legislação aplicável à cedência ocasional de trabalhadores, incluindo o período máximo de duração.

- iv.) As obrigações inerentes à entidade empregadora (cedente) devem ser escrupulosamente respeitadas sob pena das correspondentes despesas não poderem ser aceites em qualquer momento ao longo da vida do contrato de concessão de incentivos, cabendo à empresa promotora assegurar os meios de salvaguarda que entender necessários;
- v.) Além da observância das condições assinaladas acima, devem ser asseguradas as evidências necessárias à comprovação de forma inequívoca dos fluxos financeiros entre as empresas envolvidas, de forma a assegurar uma adequada pista de auditoria;
- vi.) Nas situações em que a entidade cedente suporta integralmente as respetivas remunerações e encargos sociais, não as fazendo refletir nas entidades cessionárias, as despesas associadas, por não corresponderem a despesas efetivamente incorridas pelas entidades promotoras, não podem ser consideradas para efeito de financiamento.

**Nível de Qualificações** – Selecionar o correspondente nível de qualificação à data da candidatura;

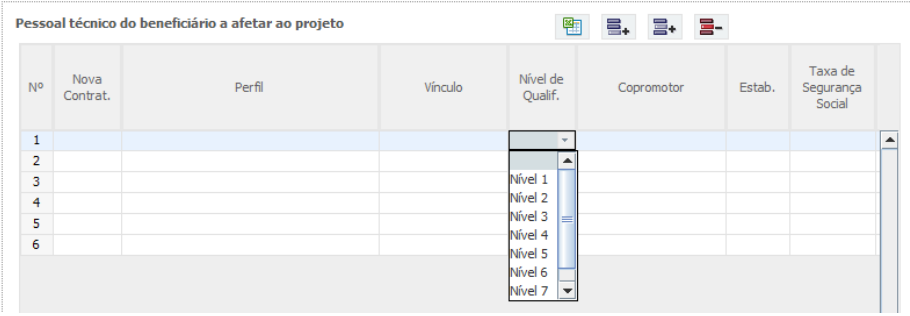

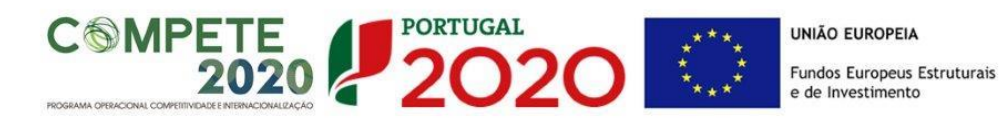

#### Quadro Nacional de Qualificações

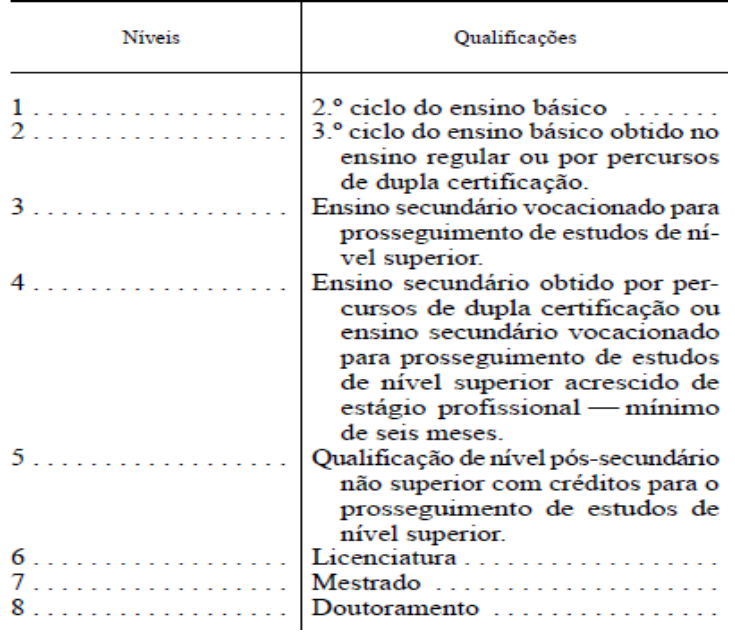

**Estab.** – Selecionar o estabelecimento do promotor onde os técnicos desenvolvem a sua atividade. Esta indicação pressupõe o preenchimento prévio do quadro **Localização dos Estabelecimentos do Promotor** (página 3);

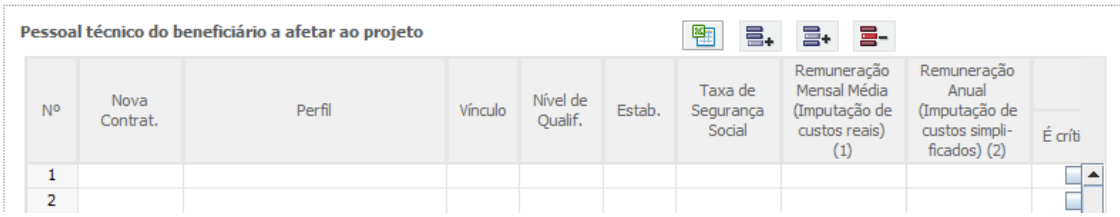

**Taxa da Segurança Social** - Para cada perfil curricular, indicar a percentagem de encargos sociais obrigatórios, designadamente para com a Segurança Social/CGA, a que o promotor está obrigado. No caso das entidades com encargos com ADSE, poderá ser somada a taxa referente ao encargo patronal. Este campo deve ser preenchido caso o beneficiário opte pela imputação de custos reais como opção de reembolso das despesas elegíveis realizadas;

**Remuneração Mensal Média** = salário base mensal do técnico, o qual pode incluir IHT (isenção do horário de trabalho) ou diuturnidades (remunerações de carácter certo e permanente declaradas para efeitos de proteção social do trabalhador), acrescido dos encargos sociais obrigatórios, quando aplicável. Este campo deve ser preenchido caso o beneficiário opte pela imputação de custos reais como opção de reembolso das despesas elegíveis realizadas;

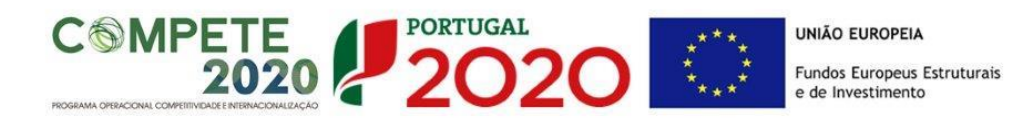

**Remuneração Anual** – Referir a remuneração anual auferida por cada perfil curricular (incluindo os encargos sociais obrigatórios). Entende-se por remuneração anual o conjunto de todas as remunerações de carácter certo e permanente sujeitas a tributação fiscal e declaradas para efeitos de proteção social do trabalhador. Este campo deve ser preenchido caso o beneficiário opte pela imputação de custos simplificados como opção de reembolso das despesas elegíveis realizadas;

**Recursos críticos** – Identificar os recursos humanos que pela sua competência podem ser considerados críticos para o desenvolvimento do projeto;

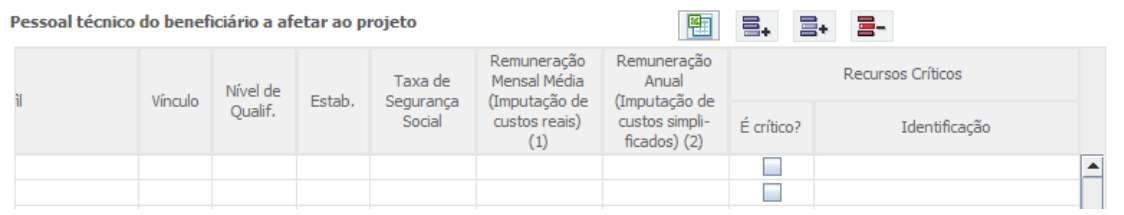

#### **Imputação de Custos / Afetação de Recursos**

Independentemente da escolha do método de imputação dos custos, as despesas elegíveis com pessoal técnico do promotor são determinadas de acordo com a dedicação ao projeto, ou seja, em função da carga horária efetiva despendida por cada técnico no âmbito do projeto e do respetivo **custo pessoa-mês**. A carga horária despendida no âmbito do projeto é medida em equivalente a tempo integral (ETI) sendo quantificada recorrendo à alocação do número de unidades **pessoa-mês** às várias atividades do projeto.

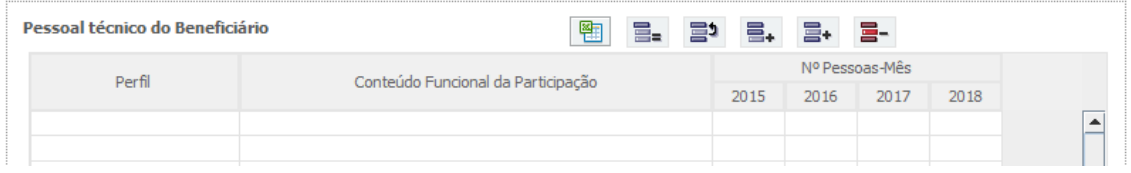

**Pessoa-mês** = a unidade de medida que exprime o tempo dedicado a um projeto. O esforço necessário para realizar cada tarefa, calculado em equivalente a tempo integral (ETI), ou seja, uma ocupação com 100% de dedicação.

Por exemplo:

1 pessoa dedicada ao projeto a 50% durante 1 mês = 0,5 pessoas-mês

2 pessoas dedicadas ao projeto a 50% durante 1 mês = 1 pessoa-mês

4 pessoas dedicadas ao projeto a 25% durante 1 mês = 1 pessoa-mês

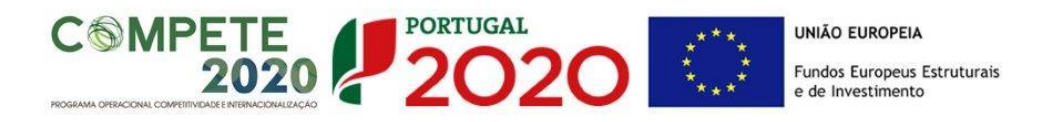

Nota: A dedicação máxima de um recurso no período de um ano será de 11 ETI, correspondente a 11 meses de trabalho real, por forma a contemplar o período de férias.

**Custo pessoa-mês =** Entende-se por custo pessoa-mês o valor das remunerações, tendo por referência uma afetação a 100% durante um mês;

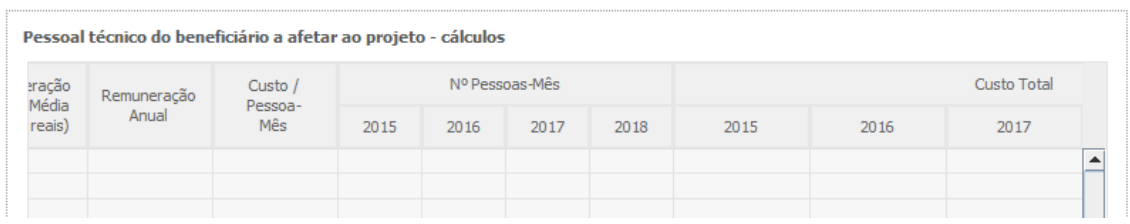

#### **Apuramento dos Custos com Pessoal**

Para a orçamentação dos custos com o pessoal técnico do promotor, contratado ou a contratar, o beneficiário pode optar pelo método dos custos reais ou simplificados.

#### A - Imputação dos custos efetivamente incorridos e pagos (custos reais)

Na opção por este método, em sede de candidatura, o beneficiário deve indicar a remuneração mensal média dos perfis/técnicos, tendo como referência o salário base mensal (SB) declarado para efeitos de proteção social do trabalhador, o qual pode ser acrescido dos encargos sociais obrigatórios. Considera-se salário base, o conjunto de todas as remunerações de carácter certo e permanente sujeitas a tributação fiscal e declaradas para efeitos de proteção social do trabalhador. As despesas elegíveis com pessoal técnico do promotor são determinadas em função da carga horária, prevista para cada perfil técnico, expressa em termos de *n.º de pessoas-mês*, e do respetivo *custo pessoa-mês* estabelecido de acordo com a seguinte metodologia:

$$
\text{Custo}_{\text{pessoa}-\text{m\^es}} = \frac{SB \, x \, 14}{11} \, x \, \text{ n. }^\text{o} \, \text{pessoas} - \text{m\^es}
$$

Em que:

**SB** = salário base mensal declarado para efeitos de proteção social do trabalhador, o qual pode ser acrescido dos encargos sociais obrigatórios.

Para efeitos de orçamentação assume-se a existência de 14 remunerações anuais (o subsídio de férias e de Natal contam como remunerações adicionais, independentemente do seu pagamento por duodécimos).

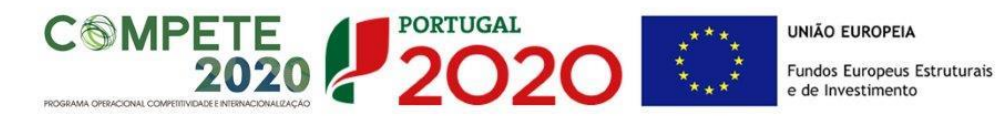

No método dos custos reais, a determinação do custo horário é diferida para o momento da execução (cálculo "a posteriori") sendo aquele calculado com base na remuneração mensal auferida nos meses de trabalho efetivo no projeto. Aquando da apresentação pelo beneficiário da despesa a pagamento (pedidos de reembolso de despesas), é calculado o custo horário a aplicar ao tempo efetivamente despendido na realização das atividades do projeto (carga-horária), dividindo os custos mensais reais documentados com o trabalho pelas horas produtivas.

Como pessoal técnico do promotor apenas são considerados os casos em que se verifique a existência de vínculo laboral, não sendo admitidas situações de prestação de serviços em regime de profissão liberal. No caso de perfis ainda a designar ou de novas contratações quando, à data da candidatura, não dispuser de elementos relativos aos perfis a contratar, preencher o quadro com dados previsionais.

#### Imputação de Custos Simplificados

Na opção por este método, em sede de candidatura, o beneficiário deve identificar os mais recentes custos anuais brutos documentados com o trabalho para cada perfil/técnico interveniente no projeto. Os mais recentes custos anuais documentados têm obrigatoriamente de ter como referência um período de 12 meses consecutivos e apesar de não existir a obrigatoriedade de verificação previamente ao processamento da despesa, esta informação tem de ser auditável, ou seja, tem de existir a possibilidade dos documentos serem justificados (documentados/verificáveis) por via da contabilidade do beneficiário, de relatórios de processamento de remunerações, entre outros.

As despesas elegíveis com pessoal técnico do promotor são determinadas em função da carga horária, prevista para cada perfil técnico, expressa em termos de n.º de pessoas-mês, e do respetivo custo pessoa-mês estabelecido de acordo com a seguinte metodologia:

$$
Custo_{pessoa-m\hat{e}s} = \frac{RB}{11} x \text{ pessoas\_m\hat{e}s}
$$

#### em que:

**RB** = O conjunto dos últimos 12 salários base mensais acrescidos dos subsídios de férias e Natal, auferidos pelo técnico no exercício da sua atividade a favor da entidade promotora e em função do seu contrato individual de trabalho, os quais podem incluir IHT (isenção do horário de trabalho) ou diuturnidades (remunerações de carácter certo e permanente declaradas para efeitos de proteção social do trabalhador), acrescido dos encargos sociais obrigatórios.

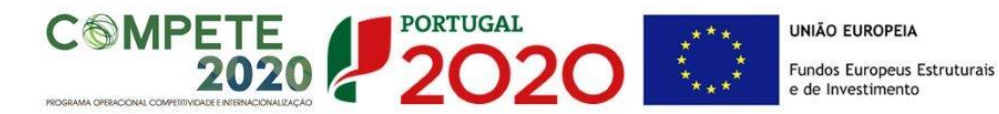

A metodologia de Custos Simplificados visa o cálculo, "a priori" (aquando da elaboração da candidatura) do custo unitário (taxa horária) aplicável à carga-horária apresentada nos pedidos de reembolso de despesas, calculado dividindo os mais recentes custos anuais brutos documentados com o trabalho pelas horas produtivas.

A opção de reembolso através do método de custos simplificados oferece a possibilidade de redução da carga associada à gestão financeira, controlo e fiscalização e por arrastamento permite uma maior rapidez na validação e no processamento dos reembolsos associados aos respetivos pedidos de pagamento.

No método dos custos reais, aquando da submissão dos pedidos de reembolso das despesas, os promotores devem enviar os comprovantes (selecionados para amostra) relativos aos custos com o pessoal, nomeadamente os documentos de despesa das componentes imputadas ao projeto como recibos de vencimento e documentos relativos a encargos por conta da entidade patronal (SS/CGA/ADSE), quando aplicável, devendo enviar a quitação destes documentos e listagens de apuramento dos mesmos.

A metodologia dos custos simplificados pressupõe uma dispensa de apresentação da documentação acima referida, sendo apenas verificados os documentos contabilísticos (extratos da contabilidade), que permitem aferir os valores que sustentam o apuramento do custo horário (últimas 12 remunerações). Apenas em caso de dúvidas, poderão ser solicitados os documentos comprovativos. A informação relativa à carga horária tem de estar suportada em documentos que comprovem e justifiquem o tempo dedicado às atividades do projeto (medido em ETI).

**Nota:** A imputação de custos com pessoal pelo método simplificado implica obrigatoriamente que os custos indicados para os perfis/técnicos sejam suportados em **dados históricos dos últimos 12 meses**. Isto significa que as novas contratações e os bolseiros só podem ser imputados pelo método dos custos reais.

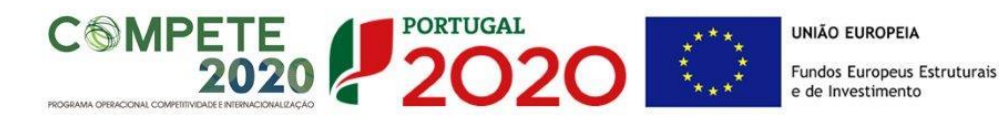

# <span id="page-44-0"></span>PÁGINA 17 - ENTIDADES DE ASSISTÊNCIA TÉCNICA

#### **Entidades de Assistência Técnica, Científica e Consultoria**

Identificar, quando aplicável, as entidades externas, incluindo especialistas contratados a título individual, envolvidos no projeto em atividades de assistência técnica e/ou científica e consultoria. Sempre que estejam associadas despesas com honorários relativos à aquisição de serviços a terceiros incluindo assistência técnica, científica e consultoria e ainda com o processo de certificação do Sistema de Gestão da Investigação, Desenvolvimento e Inovação, as entidades envolvidas devem também ser aqui descritas.

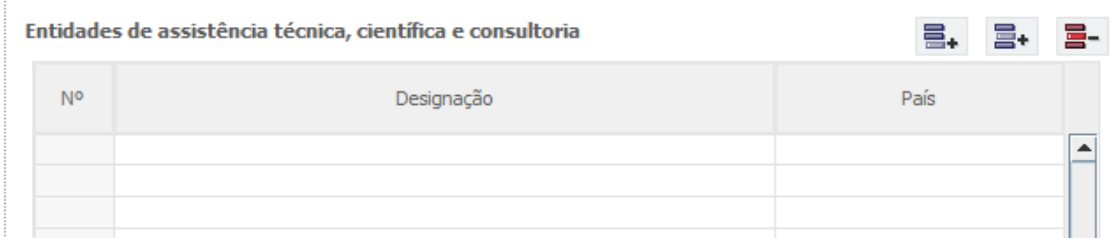

- **Nº**  N.º sequencial de identificação de cada entidade externa;
- **Designação** Indicar a designação social das entidades externas e os especialistas contratados a título individual. No caso de estes não serem conhecidos à data da candidatura, identificar as entidades nesta situação de acordo com a seguinte sequência: A designar 1, A designar 2, …, A designar n, ou, no caso de especialistas a título individual, Especialista 1, Especialista 2, …, Especialista n;
- **País**  Indicar o país de localização das entidades externas.

# <span id="page-44-1"></span>PÁGINAS 18 / 19 - TÉCNICOS SUB-CONTRATADOS

#### **Pessoal Técnico das Entidades Externas**

Identificar, quando aplicável, os perfis curriculares dos técnicos pertencentes a entidades externas de assistência técnica, científica e consultoria, incluindo especialistas a título individual e entidades envolvidas na certificação do Sistema de Gestão da Investigação, Desenvolvimento e Inovação, referenciadas no quadro anterior.

Destaca-se que neste quadro apenas devem ser descritas despesas sob a forma de honorários

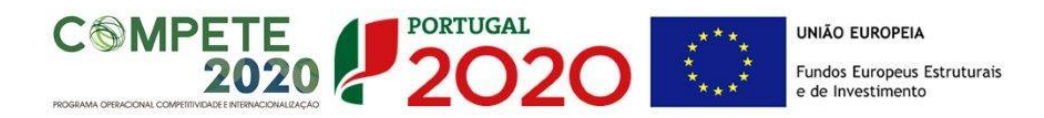

#### imputados ao projeto.

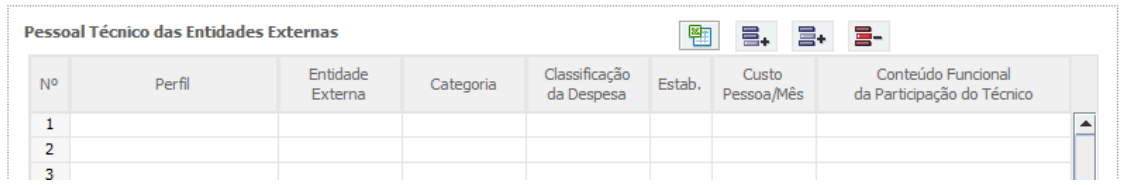

- **Nº**  N.º sequencial de identificação de cada perfil curricular;
- **Perfil** Indicar os perfis curriculares dos técnicos pertencentes a entidades externas de assistência técnica, científica e consultoria;
- **Entidade Externa** Selecionar a entidade externa a partir da tabela resultante do preenchimento do quadro **Entidades de Assistência Técnica, Científica e Consultoria**;
- **Categoria** Classificar os perfis de acordo com as categorias previstas em Orientação Técnica Específica;
- **Classificação da despesa**  Selecionar da respetiva tabela a natureza da despesa a caracterizar, designadamente honorários com:
	- aquisição de serviços a terceiros, incluindo assistência técnica e científica e consultoria;
	- formulação de pedidos de patente e outros mecanismos de defesa da propriedade industrial;
	- certificação do Sistema de Gestão da Investigação, Desenvolvimento e Inovação.
- **Estab**. Selecionar o estabelecimento do promotor onde os técnicos desenvolvem a sua atividade. Esta indicação pressupõe o preenchimento prévio do quadro Localização dos Estabelecimentos do Promotor (página 3)
- **Custo pessoa/mês** Entende-se por custo pessoa/mês o valor dos honorários tendo por referência uma afetação a 100% durante um mês.

Para o preenchimento integral deste quadro é necessário identificar previamente todas as entidades externas no quadro **Entidades de Assistência Técnica, Científica e Consultoria**. A contratação externa de trabalhos técnicos especializados (por exemplo, análise da composição de materiais, fresagem, maquinação de peças, pintura, etc.) não obriga ao preenchimento deste quadro.

#### **Pessoal Técnico das Entidades Externas - Cálculos**

Este quadro é de preenchimento automático a partir dos quadros de **Pessoal Técnico das Entidades Externas** (página 19) e **Recursos de Cada Atividade do Projeto** (página 22) e

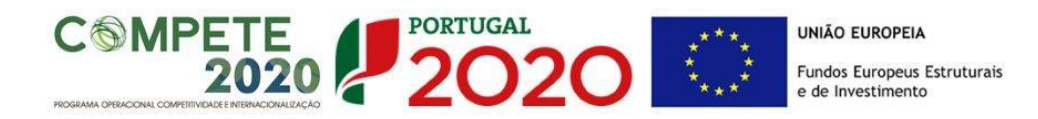

efetua o cálculo das despesas com a contratação externa de serviços de assistência técnica, cientifica e consultoria.

# <span id="page-46-0"></span>PÁGINAS 20 – LISTA DE ATIVIDADES DE I&DT

#### **Descrição das Atividades do Projeto**

Identificar sequencialmente **todas as atividades do projeto**, não incluindo numa mesma atividade tarefas de investigação industrial, desenvolvimento experimental, demonstração ou de gestão técnica do projeto, na medida em que a sua individualização servirá para identificar as despesas susceptíveis de beneficiar da majoração aplicável à investigação industrial.

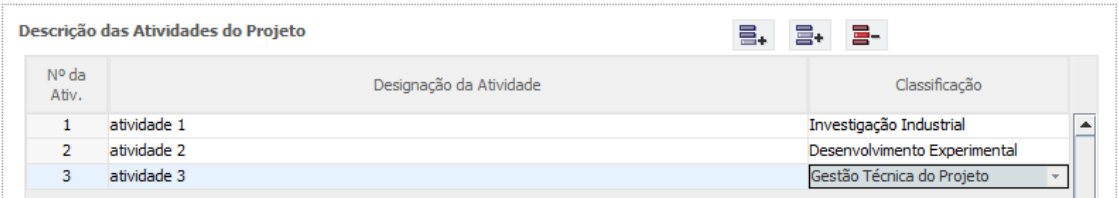

Salienta-se que, de acordo com o art.º 30.º da secção 7 do Regulamento (CE) N.º 800/2008 da [Comissão, de 6 de Agosto:](http://eur-lex.europa.eu/LexUriServ/LexUriServ.do?uri=OJ:L:2008:214:0003:0047:pt:PDF)

"O desenvolvimento de protótipos comercialmente utilizáveis e de projetos-piloto está também incluído quando o protótipo é necessariamente o produto comercial final e quando a sua produção é demasiado onerosa para ser utilizado apenas para efeitos de demonstração e de validação. No caso de uma utilização comercial subsequente de projetos de demonstração ou de projetos-piloto, quaisquer receitas geradas por esse uso devem ser deduzidas dos custos elegíveis. A produção experimental e o ensaio de produtos, processos e serviços serão igualmente elegíveis, desde que estes não possam ser utilizados ou transformados para serem utilizados em aplicações industriais ou comerciais.

O desenvolvimento experimental não incluirá alterações de rotina ou periódicas introduzidas nos produtos, nas linhas de produção, nos processos de transformação, nos serviços existentes e outras operações em curso, mesmo que tais alterações sejam susceptíveis de representar melhoramentos."

Caso a candidatura preveja despesas com técnicos oficiais de contas ou revisores oficiais de contas, custos indiretos, ou outras despesas de suporte ou transversais às restantes atividades do projeto, deverá ser criada uma atividade associada a uma única tarefa designada como "*Gestão Técnica do Projeto"*, com um calendário de realização enquadrado no período de realização do projeto, destinada a acolher em exclusividade estas despesas.

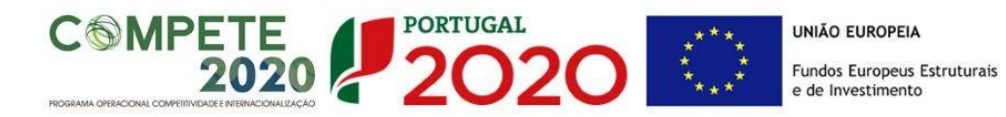

Para efeitos de determinação do incentivo a conceder ao projeto, estas despesas serão classificadas como Investigação Industrial, Desenvolvimento Experimental ou Demonstração de forma proporcional ao seu peso no conjunto das restantes despesas elegíveis.

A coluna **Nº da Atividade** é de preenchimento automático.

Quando pretender eliminar uma atividade previamente criada utilize exclusivamente o botão "Apagar Linha" localizado no canto superior direito do presente quadro. Em situação alguma apague integralmente os caracteres de identificação da atividade através do acionamento das teclas de Backspace ou Space pois não estará a eliminá-la mas apenas a torná-la invisível, o que poderá originar bloqueios na validação da coerência global dos dados do formulário (opção "Validar Formulário" do menu "Ações").

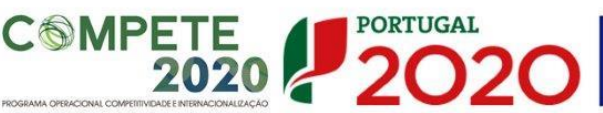

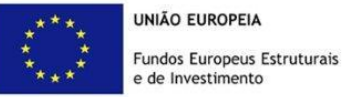

# <span id="page-48-0"></span>PÁGINAS 20.1 – DESCRIÇÃO DE CADA ATIVIDADE DE I&DT

Caracterizar cada atividade do projeto, identificando o conjunto de tarefas associadas e a respetiva calendarização.

Para o preenchimento integral destes elementos é necessário identificar previamente todas as atividades do projeto no quadro **Descrição das Atividades do Projeto**.

#### **Caracterização das Atividade**

- **Designação –** Preenchimento automático indexado ao quadro **Descrição das Atividades do Projeto**;
- **Datas de Início e Conclusão da Atividade e Duração (meses) –** Preenchimento automático a partir dos elementos inscritos no quadro **Lista de Tarefas**.

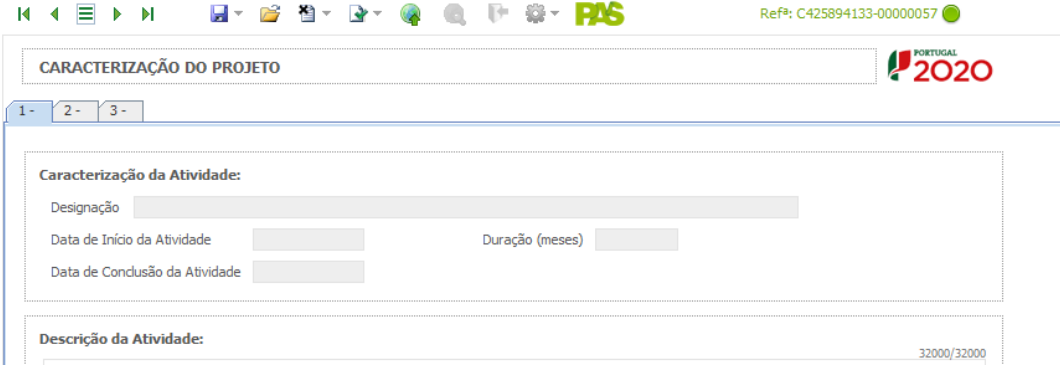

#### **Lista de Tarefas**

Caracterizar as tarefas (uma ou várias) associadas a cada atividade, designadamente no que respeita a:

- **N.º de Tarefa** N.º sequencial atribuído automaticamente a cada tarefa inserida numa mesma atividade;
- **Designação da Tarefa** Descrição da tarefa;
- **Data de Início e Data de Conclusão** Datas de início e de conclusão de cada tarefa;

Quando pretender eliminar uma tarefa previamente criada utilize exclusivamente o botão "Apagar Linha" localizado no canto superior direito do presente quadro. Em situação alguma apague integralmente os caracteres de identificação da tarefa através do acionamento das teclas de Backspace ou Space pois não está a eliminá-la mas apenas a torná-la invisível, o que poderá originar bloqueios na validação da coerência global dos dados do formulário (opção Validar Formulário do menu Ações).

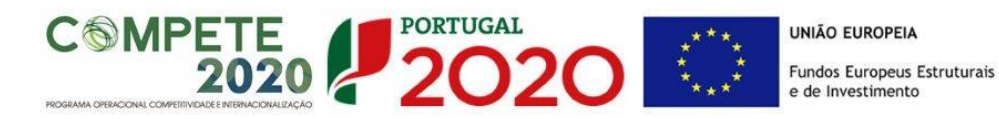

# <span id="page-49-0"></span>PÁGINAS 20.2 – RECURSOS DE CADA ATIVIDADE DE I&DT

Pretende-se conhecer, em termos qualitativos e quantitativos, os recursos humanos afetos ao projeto, designadamente a participação de pessoal técnico do promotor e das entidades externas nas diversas tarefas.

Para o preenchimento integral destes elementos é necessário identificar previamente todas as atividades e técnicos envolvidos no projeto nos quadros **Pessoal Técnico do Promotor a Afetar ao Projeto** e **Técnicos de Entidades Externas** e **Descrição das Atividades do Projeto**  (páginas 16, 19 e 21).

A afetação temporal ao projeto deve ser expressa com referência ao equivalente ao n.º de pessoas imputadas a tempo integral por mês, arredondado a duas casas decimais.

#### **Pessoal Técnico do Promotor**

Identificar a equipa técnica do beneficiário envolvido em **cada atividade do projeto**, bem como a respetiva afetação temporal.

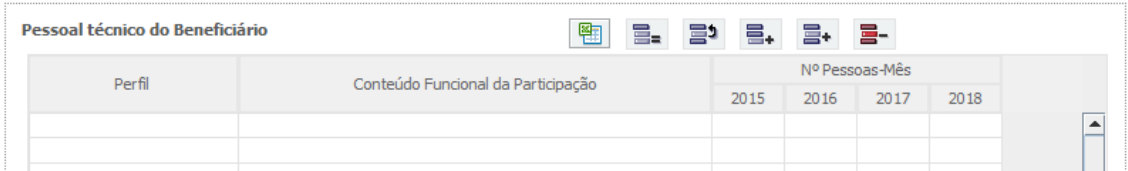

- **Perfil** Selecionar o perfil curricular do técnico a descrever de acordo com a tabela resultante do preenchimento do quadro **Pessoal Técnico do Promotor a Afetar ao Projeto** (página 18);
- **Conteúdo Funcional da Participação** Descrever sumariamente as atividades a desenvolver por cada perfil curricular nas respetivas tarefas;
- **Número de Pessoas-Mês** Indicar o nível de envolvimento de recursos humanos do promotor em termos da carga horária afeta em Equivalente a Tempo Integral (ETI) a cada atividade. O **N.º de Pessoas/Mês** corresponde ao n.º de meses completos equivalentes ao n.º de horas a afetar a cada atividade.
- **Pessoa-mês** = a unidade de medida que exprime o tempo dedicado a um projeto. O esforço necessário para realizar cada tarefa, calculado em equivalente a tempo integral (ETI), ou seja, uma ocupação com 100% de dedicação.

Por exemplo:

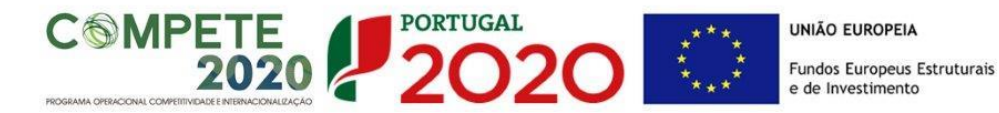

- Uma pessoa a tempo inteiro durante um mês equivale a 1 pessoa-mês;
- Duas pessoas afetas a 50% durante um mês equivalem também a 1 pessoa-mês;
- Quatro pessoas afetas a 50% durante 1 mês equivalem a 2 pessoas-mês.

Nota: A dedicação máxima de um recurso no período de um ano será de 11 ETI, correspondente a 11 meses de trabalho real, por forma a contemplar o período de férias.

#### **Pessoal Técnico das Entidades Externas**

Identificar a equipa técnica das entidades externas interveniente em **cada atividade do projeto** (entidades de assistência técnica e científica, consultoria e outras despesas com honorários), bem como a respetiva afetação temporal.

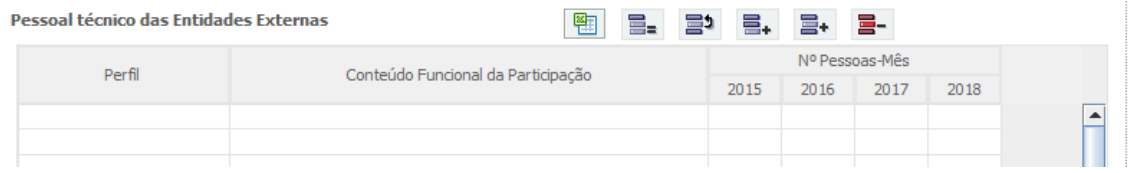

Para se posicionar nas várias atividades a descrever, seguir as orientações descritas acima.

- **Perfil** Selecionar o perfil curricular do técnico a caracterizar. A lista de perfis curriculares é criada automaticamente a partir do preenchimento do quadro **Técnicos de Entidades de Assistência Técnica, Científica e Consultoria** (página 20);
- **Conteúdo Funcional da Participação** Descrever sumariamente as atividades a desenvolver por cada perfil curricular nas respetivas tarefas;
- **Número de Pessoas-Mês** Indicar, por perfil curricular, o nível de afetação às atividades do projeto em termos do n.º de pessoas/mês, ou seja, em Equivalente a Tempo Integral (ETI), seguindo as orientações acima relativas ao pessoal técnico do promotor.

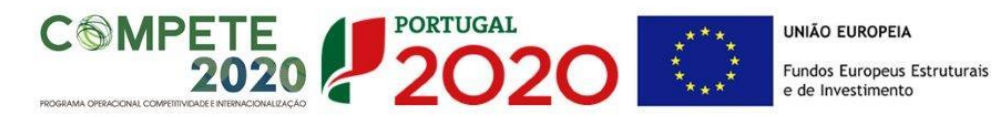

# <span id="page-51-0"></span>PÁGINA 21 – CLASSIFICAÇÃO DOS INVESTIMENTOS

#### **Quadro de Investimentos**

Neste quadro devem classificar-se os investimentos previstos no projeto, com exceção das despesas com pessoal técnico do promotor, com honorários relativos a assistência técnica, científica, consultoria e honorários com despesas de propriedade industrial e certificação do Sistema de Gestão de IDI que são descritos nos quadros específicos**.**

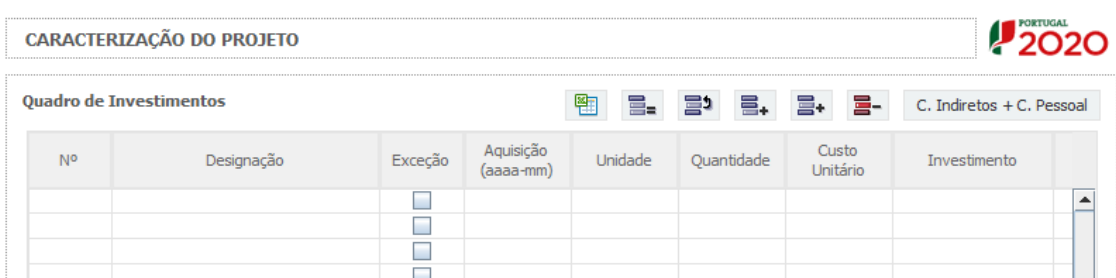

O investimento deve ser desagregado de tal forma que, a cada montante de investimento se possa associar:

- um só calendário de aquisição;
- uma só conta do SNC (Sistema de Normalização Contabilística);
- uma só atividade do projeto;
- um só tipo de despesa elegível e/ou não elegível;
- um só estabelecimento.

Considera-se rubrica de investimento**,** um item do investimento efetuado/a efetuar, que disponha de um documento de suporte (fatura, fatura pró-forma, orçamento, contrato).

No caso de entidades públicas, as respetivas rubricas de investimento devem ser classificadas na coluna **SNC** como **Despesas com Entidades Públicas**.

Com exceção das despesas com ROC/TOC e custos indiretos, cada rubrica deve ser suportada por apenas um documento de despesa, embora se admita que o mesmo, suporte mais de uma rubrica. Neste caso, a numeração do documento deverá abranger todas as rubricas a que se refere.

Estes documentos de suporte deverão constar nos *Dossiers* de Projeto de cada um dos promotores envolvidos no projeto.

As **despesas com ROC/TOC** devem, preferencialmente, ser registadas de forma agregada,

numa base anual, decompostas segundo os seguintes parâmetros:

- ano, fazendo respeitar o calendário de aquisição ao último mês do ano a que respeitam (por exemplo, 20xx-12) ou, no caso do último ano de execução do projeto, reportadas ao mês de conclusão deste;
- tipo de despesa elegível e/ou não elegível;

**SMPETE** 

estabelecimento.

Para viabilizar este preenchimento simplificado do **Quadro de Investimentos**, imputar as despesas com ROC/TOC e custos indiretos a uma única atividade, nos termos propostos nas observações do quadro da **Lista das Atividades do Projeto** (Página 22). Em sede de análise pelo Organismo Intermédio será considerada a sua afetação às atividades do projeto de acordo com as informações prestadas nos restantes quadros caracterizadores do investimento do projeto.

Cada rubrica de despesa relativa a **instrumentação, equipamento e** *software caso* esteja afeta a mais do que uma atividade, imputar a totalidade do correspondente Investimento e montante Elegível, à atividade do projeto que se inicia mais cedo.

Recomenda-se, ainda, a consulta prévia do Anexo A do Aviso para Apresentação de [Candidatura,](http://www.poci-compete2020.pt/admin/images/20151130_AAC_32_2015_DemonstradoresIndividuais.pdf) Condições específicas de aplicação das despesas elegíveis e metodologia de cálculo das despesas com pessoal técnico do promotor, disponível nos sítios de *Internet* dos Programas Operacionais e no portal [Portugal2020.](https://www.portugal2020.pt/Portal2020)

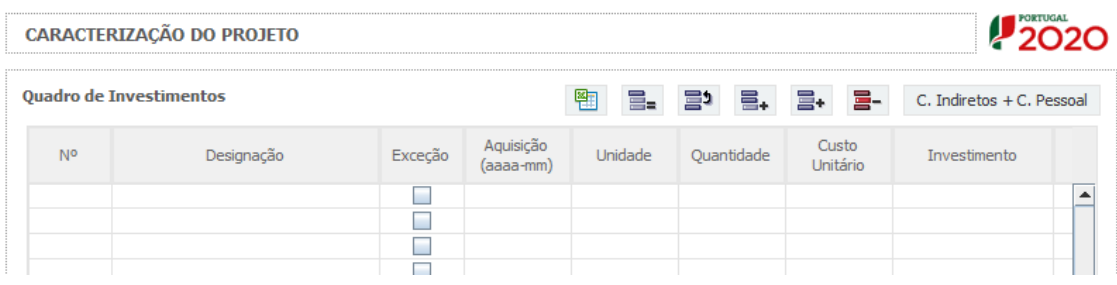

No preenchimento do Quadro deve atender-se às seguintes particularidades:

- A coluna **N.º** refere-se ao documento de suporte, tal como se encontra no *Dossier* de Projeto - o **N.º** é sequencial, correspondente ao n.º de inserção do documento de suporte da despesa em causa (fatura pró-forma, orçamento, contrato) no *Dossier* de Projeto;
- Na coluna **Designação**, o Promotor deve referir a denominação dos investimentos para que os mesmos sejam identificáveis, em particular com as informações prestadas na secção **Apresentação do Plano de Investimentos do Projeto** (página 24). **No caso de investimentos em aquisição de patentes, matérias-primas e componentes especializadas, serviços a terceiros, instrumentos e equipamento e software não**

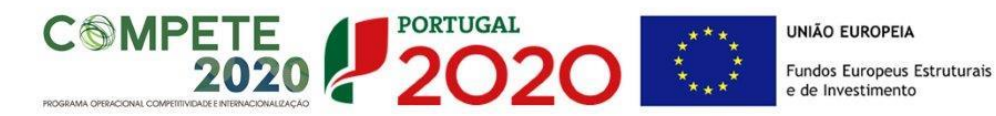

**estandardizados, além da natureza da despesa, deve ser identificado o respetivo fornecedor, sempre que conhecido à data da candidatura.** As despesas relativas à **participação em feiras, exposições e eventos similares,** nomeadamente as incorridas com viagens e estadas, aluguer, montagem e funcionamento de *stands* têm de ser autonomizadas e afetas à rubrica de **Promoção e Divulgação: Exposições e Feiras** na coluna **Classificação das Despesas**.

As despesas com **honorários** inerentes à:

- $\checkmark$  aquisição de serviços a terceiros, incluindo assistência técnica e científica e consultoria;
- certificação do Sistema de Gestão da Investigação, Desenvolvimento e Inovação;

devem ser descritas apenas nos quadros de **Pessoal Técnico das Entidades Externas** (página 20) e **Recursos de cada Atividade do Projeto** (página 24).

Despesas inseridas nestas rubricas e que não respeitem a honorários (**Outras despesas**) devem ser apenas aqui descritas.

Por exemplo, no caso de investimentos em assistência técnica que envolvam a construção de um protótipo ou instalação piloto, os honorários dos técnicos e os componentes a afetar devem ser registados separadamente: os primeiros são registados como **Aquisição de serviços a terceiros: Honorários** e descritos nos quadros de **Técnicos das Entidades Externas** (página 20) e **Recursos de cada Atividade de I&DT** (página 24); os outros investimentos são inscritos no presente quadro como **Aquisição de serviços a terceiros: Outros**, mesmo que o documento de suporte seja o mesmo (coluna **N.º**).

- Na coluna **Exceção** deve assinalar-se, apenas em caso afirmativo, se o montante de investimento considerado para uma determinada rubrica, corresponde a despesas mencionadas como exceção no âmbito das condições específicas de elegibilidade do projeto, como sejam, os adiantamentos para sinalização até ao valor de 50% do custo de cada aquisição e despesas relativas a estudos prévios;
- Na coluna **Aquisição (aaaa-mm)** deve referir-se a data em que a aquisição irá realizar-se, ou foi realizada;
- Na coluna **Unidade** deve indicar-se, quando aplicável, a unidade de medida em que são expressas as quantidades a inscrever na coluna seguinte (por exemplo, Kg, gr, metro, m<sup>2</sup>,  $m^3, ...$ );
- Na coluna **Quantidade** deve referir-se, quando aplicável, o n.º de unidades de cada rubrica de investimento;

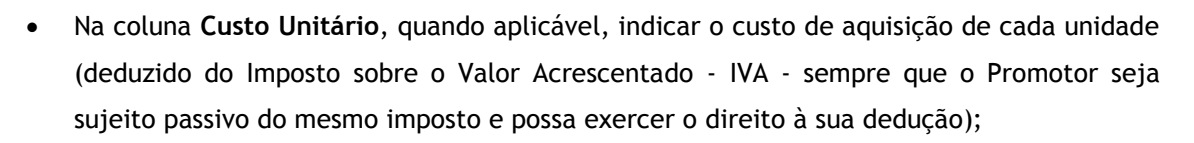

2020

**PORTUGAL** 

**SMPETE** 

- Na coluna **Investimento** pretende-se obter o montante do investimento previsto na rubrica (deduzido do Imposto sobre o Valor Acrescentado - IVA - sempre que o Promotor seja sujeito passivo do mesmo imposto e possa exercer o direito à sua dedução).
- Na coluna **Elegível** deve o Promotor, para o montante de investimento previsto em cada uma das rubricas, referir apenas o valor que considere elegível, de acordo com as disposições regulamentares do respetivo sistema de incentivos. O valor a incluir nesta coluna, que deve ser sempre menor ou igual ao valor da coluna **Investimento**, corresponde ao montante da despesa de investimento prevista que se enquadre na respetiva alínea do artigo do diploma regulamentar do sistema de incentivos, sem aplicação das correções referentes aos limites correspondentes. A Despesa Elegível é apurada pelo Organismo Intermédio na análise da candidatura;
- Na coluna **Classificação das Despesas** deverá ser selecionado na respetiva tabela, qual o tipo de Despesa Elegível, classificado como Elegível ou como Não Elegível, de acordo com o disposto na legislação regulamentar.

No caso de rubricas que envolvam simultaneamente uma componente elegível e outra não elegível, deverão ser consideradas duas linhas:

- uma com o montante elegível, e
- $\checkmark$  outra com o montante não elegível.
- Na coluna **Atividade** deve afetar-se os investimentos às atividades do projeto, de acordo com a respetiva tabela, construída a partir da lista inserida no quadro **Descrição das Atividades do Projeto** (página 23);
- Na coluna **SNC** deverá ser selecionada qual a conta do SNC (Sistema de Normalização Contabilística), onde se inserem os investimentos, de acordo com a tabela que surge no campo correspondente. Tal como referido acima, no caso de promotores públicos, as respetivas rubricas de investimento devem ser classificadas como **Despesas com Entidades Públicas**;
- A coluna **Estab.** (Estabelecimento do Projeto) encontra-se indexada ao quadro anteriormente preenchido no âmbito deste Formulário, designado por **Localização dos Estabelecimentos do Promotor**, pelo que apenas deve ser selecionado o estabelecimento respetivo;

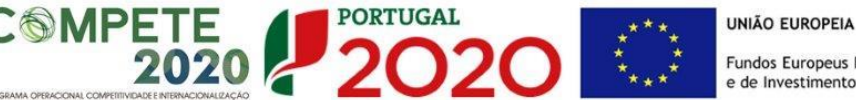

 As colunas **Concelho** e **NUTS II** são de preenchimento automático, encontrando-se indexadas ao preenchimento da coluna **Estab.** e à informação relativa ao mesmo introduzida no quadro **Localização dos Estabelecimentos do Promotor**.

Os **Custos indiretos** compreendem todos os custos elegíveis que não podem ser identificados pelo promotor como diretamente imputáveis ao projeto, mas que se encontram relacionados com os custos diretos elegíveis atribuídos ao mesmo.

Os custos indiretos previstos na alínea b) do n.º 1 do artigo 72.º do RECI são calculados com base em custos simplificados, assentes na aplicação da taxa fixa de 25% aos custos elegíveis diretos, com exclusão daqueles que configurem subcontratação e recursos disponibilizados por terceiros, de acordo com o previsto no artigo 20.º do regulamento delegado (EU) n.º 480/2014, da Comissão Europeia.

No âmbito da aplicação de custos simplificados, as despesas com custos indiretos são preenchidas de forma automática não carecendo de qualquer inserção aquando do preenchimento do mapa.

Após o preenchimento de todas as despesas com pessoal nos mapas respetivos e inserção das restantes despesas de investimento no mapa de classificação dos investimentos, o beneficiário deverá clicar no botão "C.Indiretos + C.Pessoal" para transferir os custos com pessoal para o mapa de classificação dos investimentos e para acionar o cálculo automático dos custos indiretos.

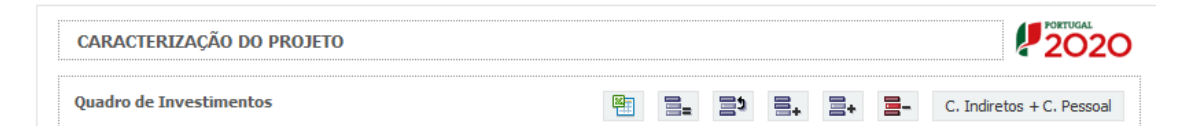

#### **Página 22.1 - Investimentos sujeitos a amortizações**

Este quadro tem como objetivo auxiliar no apuramento das despesas com amortizações dos investimentos passíveis de amortização, nos termos do Regulamento do SI I&DT e do correspondente Aviso.

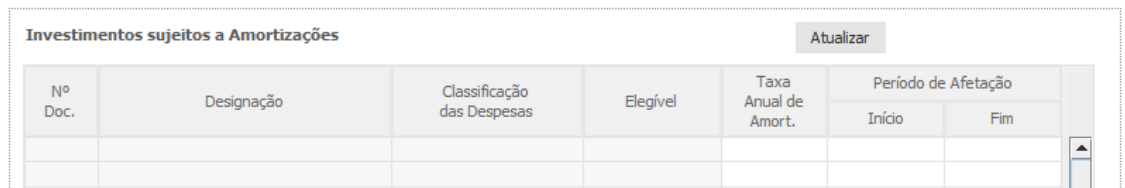

Até à coluna **Elegível**, o seu preenchimento é automático, sendo os elementos transportados do Quadro de Investimentos (página 21)

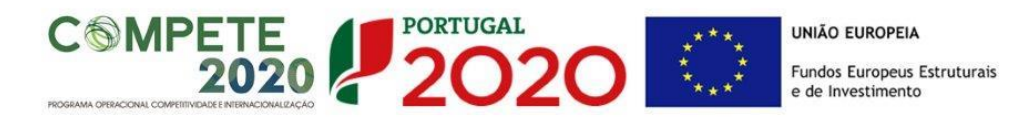

- Na coluna **da Taxa Anual de Amortização** preencher a taxa de amortização anual de acordo com as regras contabilísticas aplicáveis.
- Nas colunas respeitantes ao **Período de Afetação** deve preencher as datas de início e de fim da afetação de cada equipamento e software, ao projeto.

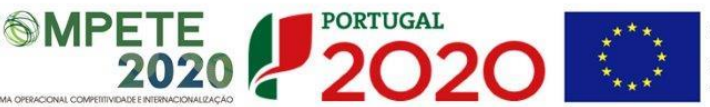

# <span id="page-57-0"></span>PÁGINA 22 – FINANCIAMENTO

Pretende-se, no quadro de **Estrutura de Financiamento (Recursos Financeiros)** do projeto, a indicação dos meios de financiamento do investimento nos anos da sua execução.

O financiamento total e anual deve ser coincidente com o correspondente investimento total e anual, inserido no quadro dos investimentos.

A entidade promotora tem de evidenciar que as fontes de financiamento estão asseguradas, devendo os correspondentes documentos comprovativos constar do *Dossier* de Projeto:

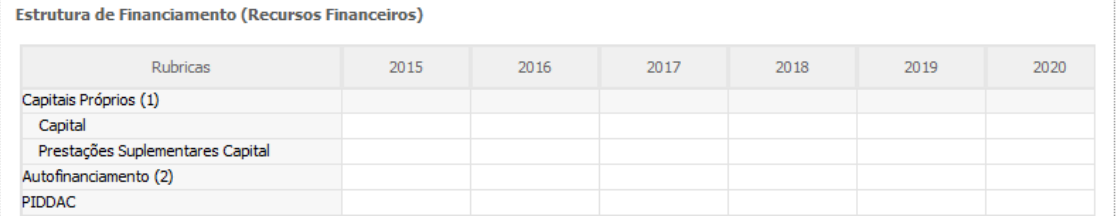

#### **Capitais Próprios**

- **Capital**  indicação de qual o aumento de capital que, eventualmente, irá financiar o investimento.
- **Prestações Suplementares de Capital** indicação de qual o aumento de prestações suplementares que, eventualmente, irá financiar o investimento.

#### **Autofinanciamento**

Poderá ser utilizado em cada ano de execução do investimento, um valor de autofinanciamento, que tenha como limite os meios libertos líquidos (Resultados Líquidos do Período + Gastos/Reversões de Depreciação e de Amortização + Imparidades + Provisões + Aumentos/reduções de justo valor), obtidos no ano pré-projecto.

#### **Financiamentos:**

- **Financiamento de Instituições de Crédito** indicação de qual o valor de empréstimos bancários que, eventualmente, irá financiar o investimento. Na fase de candidatura, deverá incluir no *Dossier* do Projeto, o documento comprovativo da aprovação do financiamento bancário.
- **Empréstimos por Obrigações** Indicação de qual o valor de empréstimos obrigacionistas que, eventualmente, irá financiar o investimento. Na fase de candidatura, deverá dispor no *Dossier* do Projeto, da cópia da acta deliberativa da

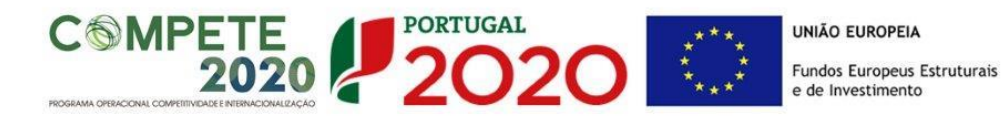

realização do empréstimo obrigacionista, incluindo as respetivas condições, nomeadamente, o montante, a taxa de juro, o valor nominal, o preço de emissão, o valor de reembolso e o método de amortização das obrigações.

#### **Financiamento de Sócios/Acionistas**

- **Suprimentos Consolidados** Indicação de novos suprimentos que irão financiar o investimento (dívidas a sócios de médio e longo prazo).
- **Outras Dívidas a Sócios/Acionistas** Indicação de qual o valor de outras eventuais dívidas a sócios/acionistas, que irão financiar o investimento.
- **Fornecedores de Investimentos** indicação de qual o valor de fornecedores de imobilizado que, eventualmente, irá financiar o investimento. A maturidade do crédito concedido por Fornecedores de Imobilizado, terá de ser igual ao prazo de execução do investimento. Na fase de candidatura, o documento comprovativo do acordo com o fornecedor de imobilizado, deverá integrar o *Dossier* de Projeto.
- **Locação Financeira** referência ao valor de locação financeira que, eventualmente, irá financiar o investimento. O Promotor deve comprometer-se a concretizar a opção de compra do bem locado, no final do contrato de locação financeira.

#### **Incentivos:**

A entidade promotora deverá indicar o montante de incentivo não reembolsável, que previsivelmente lhe venha a ser atribuído de acordo com as taxas e regras constantes do Aviso.

#### **Descrição das Fontes de Financiamento:**

A entidade promotora deverá justificar os valores e fontes indicadas na tabela, através de uma breve descrição.

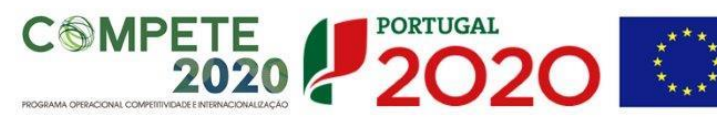

# <span id="page-59-0"></span>PÁGINA 23 - MAJORAÇÕES

#### **Majorações**

Indicar se se candidata, ou não, à atribuição da majoração "Divulgação ampla dos resultados" do projeto prevista na subalínea c.3) da alínea c) do n.º 1 do Artigo 71.º do [RECI,](https://www.portugal2020.pt/Portal2020/Media/Default/Docs/Legislacao/Nacional/Portaria57A_2015.pdf) apresentando abaixo a correspondente justificação.

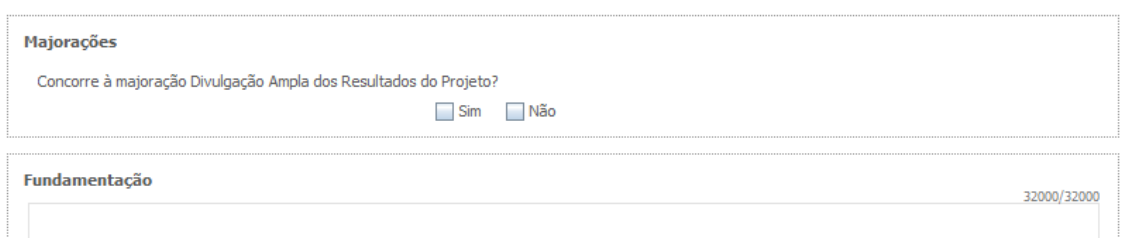

### <span id="page-59-1"></span>PÁGINA 24 - INDICADORES

#### **Tipos de certificação**

O promotor deve responder afirmativamente ou negativamente aos indicadores mencionados, referindo a sua evolução da fase pré-projeto para pós-projeto.

A empresa tem ou espera vir a ter no pós projeto algum tipo de certificação? Se sim, identifique quais:

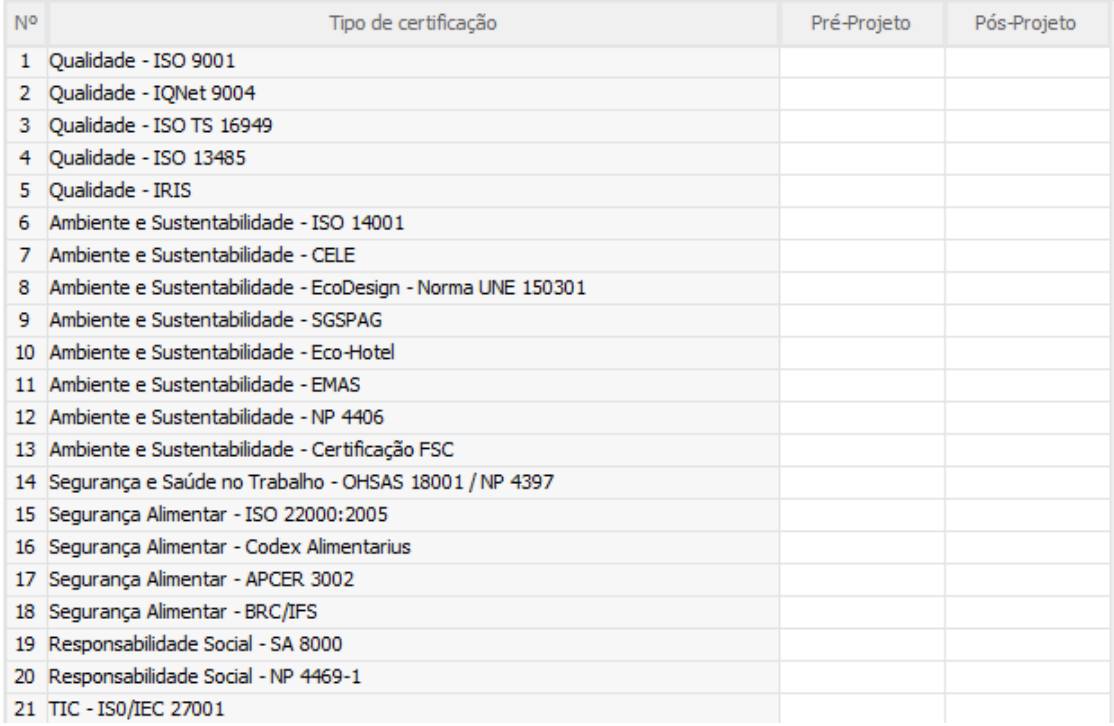

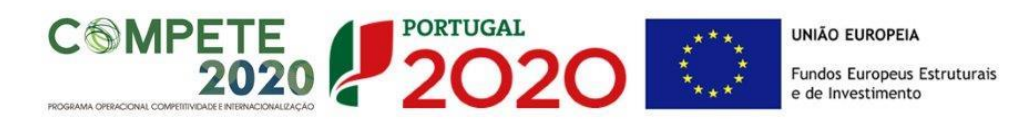

#### **Indicadores de I&DT**

O promotor deve referir o valor total das despesas de I&DT quer em termos históricos quer nos anos de conclusão do projeto e pós-projeto. Caso não tenha efetuado despesas nesta componente terá de preencher os respetivos campos com o zero.

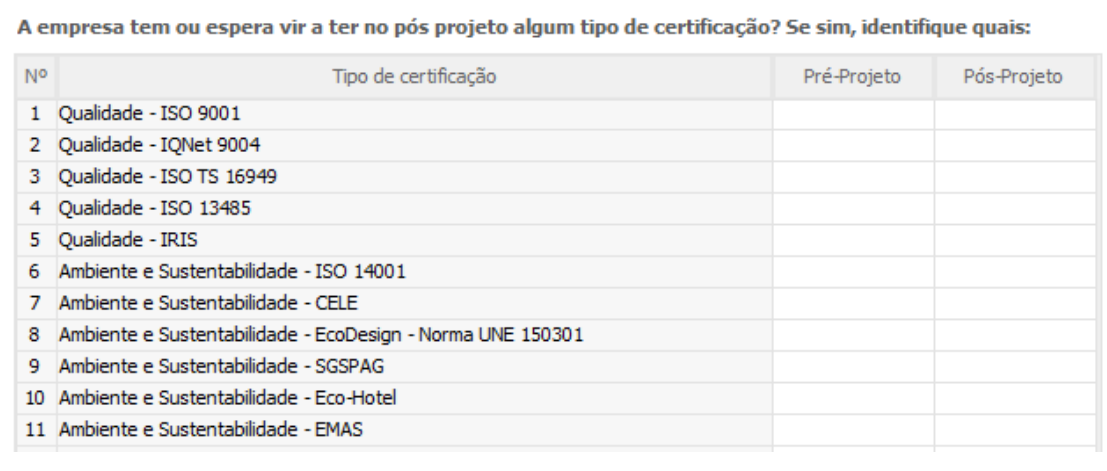

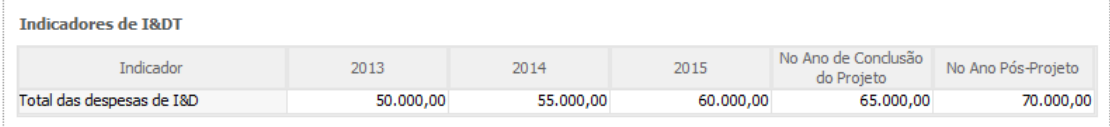

O total de despesas de I&DT a imputar em cada um dos anos deverá corresponder a:

#### **a) Despesas correntes com as atividades de I&D**

I - Despesas com pessoal em atividades de I&D

(Além das remunerações ilíquidas, incluir os encargos sociais com o pessoal)

II - Outras despesas correntes

(Pequeno material de laboratório, de secretaria e equipamento diverso adquirido para apoio a atividades de I&D, quota-parte de gastos de água e energia, tempo de utilização e/ou aluguer de computadores, aquisição de serviços de natureza técnico-científica, deslocações e outros custos associados a apoio indireto das atividades de I&D, livros, custos com patentes, *overheads*, etc.)

**SubTotal (a)**

#### **b) Despesas de capital ou de investimento com as atividades de I&D**

(Aquisição de bens de capital ou de investimento. Se os bens foram também utilizados noutras atividades, considerar apenas o valor relativo à utilização em atividades de I&D)

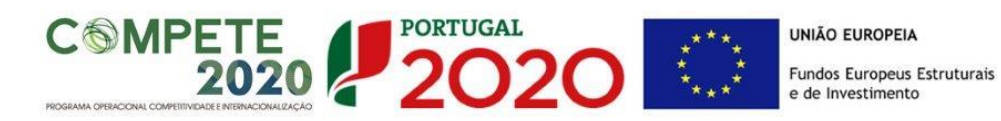

- I Terrenos, construções e instalações
- II Instrumentos e Equipamento

(Inclui a aquisição de *software* e *hardware*)

#### **SubTotal (b)**

**Total Despesas I&D** - SubTotal (a) + SubTotal (b)

#### **Fundamentação dos indicadores**

Pretende-se, neste quadro, a justificação dos valores constantes dos dois quadros anteriores.

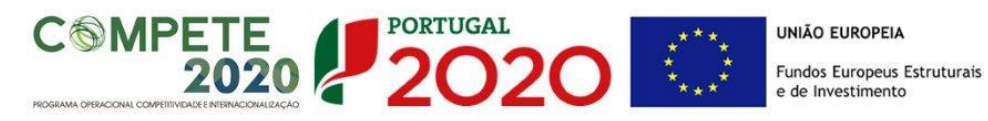

# <span id="page-62-0"></span>PÁGINA 25 – DESAFIOS SOCIETAIS

Deverão ser indicados quais os desafios societais, previstos no programa Europeu Horizonte 2020 e identificados na Estratégia Europa 2020, a que projeto pretende dar resposta.

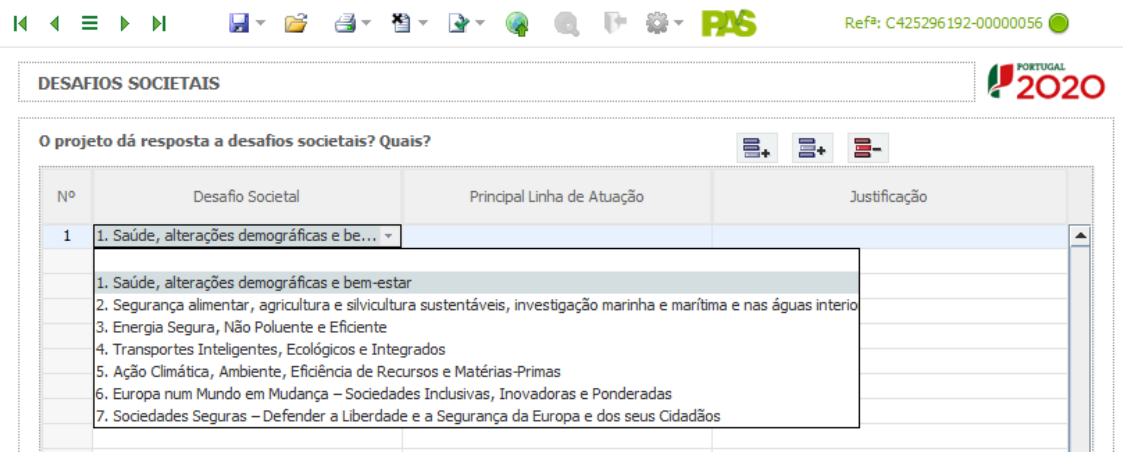

# <span id="page-62-1"></span>PÁGINA 26 – DOCUMENTOS A SUBMETER

O formulário de candidatura divide-se em duas peças fundamentais, a Parte A (formulário preenchido online) e a Parte B que configura um anexo descritivo (Anexo Técnico) destinado à descrição mais pormenorizada do projeto e à respetiva fundamentação técnica.

Esta página é destinada ao envio (via upload) do Anexo Técnico descritivo do projeto (Parte B do formulário) e do contrato de consórcio, entre outros documentos.

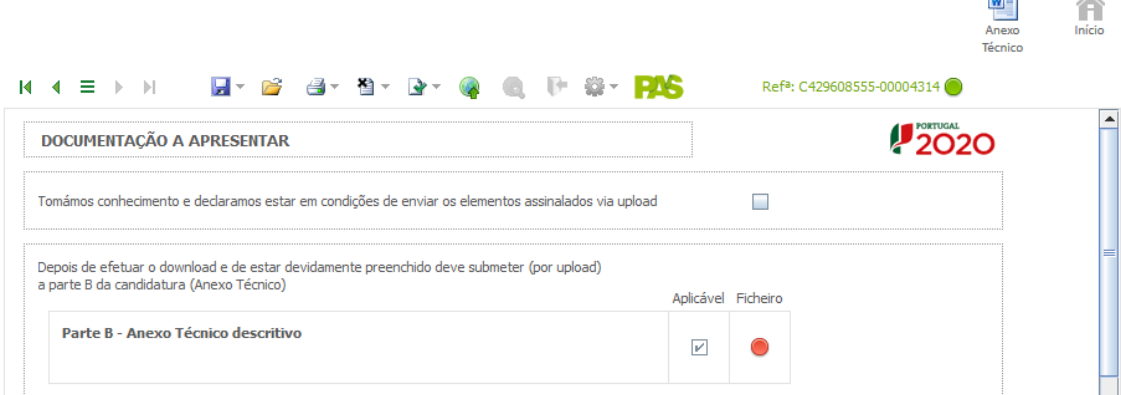

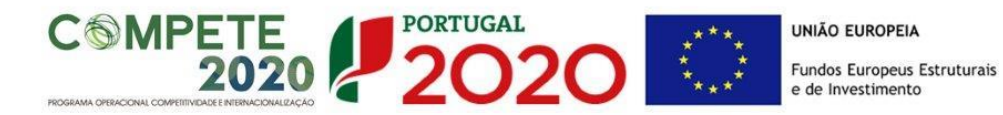

Os beneficiários, previamente à submissão da candidatura, deverão efetuar o download do template do Anexo Técnico (em formato "doc" do Microsoft Word), preencher e enviar (via upload) nesta mesma página.

O anexo técnico inclui uma estrutura de preenchimento (tópicos) que deve ser seguida pelos beneficiários na preparação da sua candidatura. O anexo foi desenhado com o objetivo de assegurar que os aspetos importantes do projeto fiquem evidentes e claros de forma a permitir aos peritos avaliadores uma avaliação eficaz.

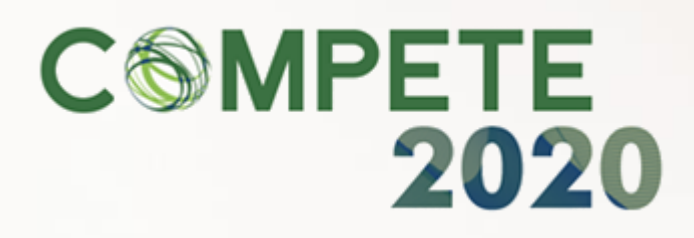

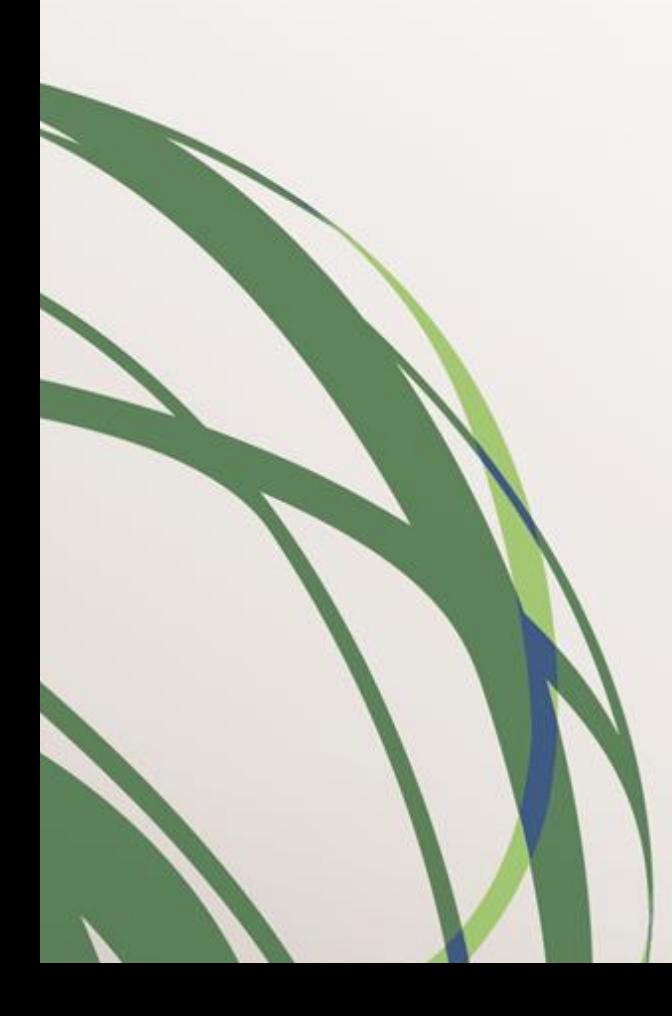

**CDT-** CONHECIMENTO E DESENVOLVIMENTO TECNOLÓGICO**/COMPETE JANEIRO DE 2016**